# **Информационные технологии в профессиональной деятельности**

**Подготовка текстовых документов для решения профессиональных задач**

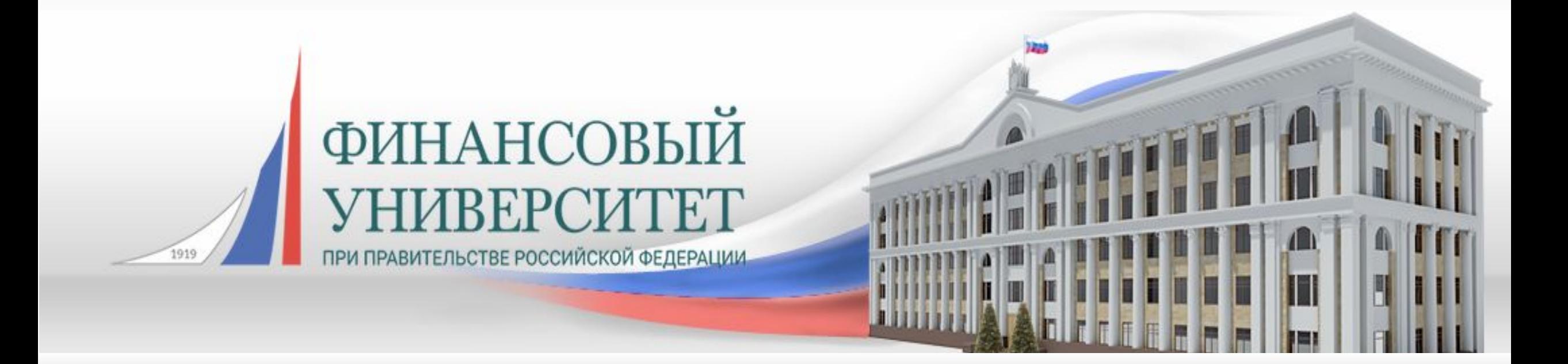

### **Учебные вопросы**

- 1. Общие требования стандартов к оформлению текстовых документов.
- 2. Форматы текстовых документов и их особенности.
- 3. Формирование многостраничных комбинированных документов.
- 4. Работа с объектами (символ, рисунок, формула, графический объект).
- 5. Работа с таблицами.
- 6. Создание структурированных документов.
- 7. Средства автоматизации подготовки документов.
- 8. Технологии стилевого оформления текстов.
- 9. Шаблоны и их применение.
- 10. Публикация документов в Web. Коллективная работа с текстовыми документами.
- 11. Редакторская правка и управление примечаниями.
- 12. Защита текстовых документов.
- 13. Редактирование текстовых документов.

- 1 июля 2018 г. был введен в действие новый национальный стандарт на оформление организационно-распорядительных документов – **ГОСТ Р 7.0.97-2016** «Система стандартов по информации, библиотечному и издательскому делу. Организационно-распорядительная документация. Требования к оформлению документов».
- Ссылается на два уже известных документа:
	- ГОСТ «Делопроизводство и архивное дело» (Р 7.0.8 от 17.10.2013)
	- ГОСТ "Управление документами" (Р ИСО 15489-1).
- Кроме непосредственно обновленных правил работы с документацией, он содержит приложения с формами бланков и схемами расположения реквизитов.

- **• ГОСТ 7.32-91 (ИСО 5966-82) «**Отчет о научно-исследовательской работе. Структура и правила оформления»
- Стандарт распространяется на отчеты о фундаментальных, поисковых, прикладных научно-исследовательских работах (НИР) по всем областям науки и техники, выполняемых научноисследовательскими, проектными, конструкторскими и технологическими организациями (учреждениями), высшими учебными заведениями, научно-производственными и производственными объединениями, промышленными предприятиями, опытно-экспериментальными производственными и другими организациями, которые подлежат регистрации во Всесоюзном научно-техническом информационном центре.
- Стандарт устанавливает общие требования к структуре и правила оформления отчетов о НИР.

- **• ГОСТ 2.105-95** Единая система конструкторской документации. ОБЩИЕ ТРЕБОВАНИЯ К ТЕКСТОВЫМ ДОКУМЕНТАМ.
- •Настоящий стандарт устанавливает общие требования к выполнению текстовых документов на изделия машиностроения, приборостроения и строительства.
- •Данный стандарт ссылается на стандарты:

- ГОСТ 2.004-88 Единая система конструкторской документации. Общие требования к выполнению конструкторских и технологических документов на печатающих и графических устройствах вывода ЭВМ
- ГОСТ 2.104-2006 Единая система конструкторской документации. Основные надписи
- ГОСТ 2.106-96 Единая система конструкторской документации. Текстовые документы
- ГОСТ 2.109-73 Единая система конструкторской документации. Основные требования к чертежам
- ГОСТ 2.301-68 Единая система конструкторской документации. Форматы
- ГОСТ 2.304-81 Единая система конструкторской документации. Шрифты чертежные
- ГОСТ 2.316-2008 Единая система конструкторской документации. Правила нанесения надписей, технических требований и таблиц на графических документах. Общие положения

- ГОСТ 2.321-84 Единая система конструкторской документации. Обозначения буквенные
- ГОСТ 2.503-90 Единая система конструкторской документации. Правила внесения изменений
- ГОСТ 6.38-90\* Унифицированные системы документации. Система организационнораспорядительной документации. Требования к оформлению документов
- ГОСТ 7.32-2001 Система стандартов по информации, библиотечному и издательскому делу. Отчет о научно-исследовательской работе. Структура и правила оформления
- ГОСТ 8.417-2002 Государственная система обеспечения единства измерений. Единицы величин
- ГОСТ 13.1.002-2003 Репрография. Микрография. Документы для микрофильмирования. Общие требования и нормы
- ГОСТ 21.101-97\* Система проектной документации для строительства. Основные требования к рабочей документации
- ГОСТ 14236-81 Пленки полимерные. Метод испытания на растяжение

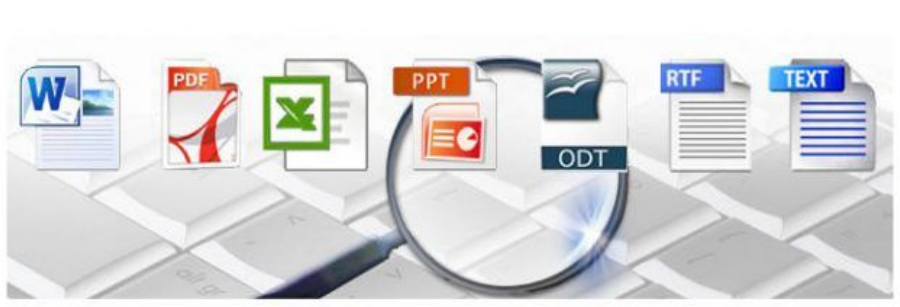

- TXT
- RTF
- •DOC
- •DOCX
- •HTML
- PDF
- •ODT
- •Форматы для электронных книг

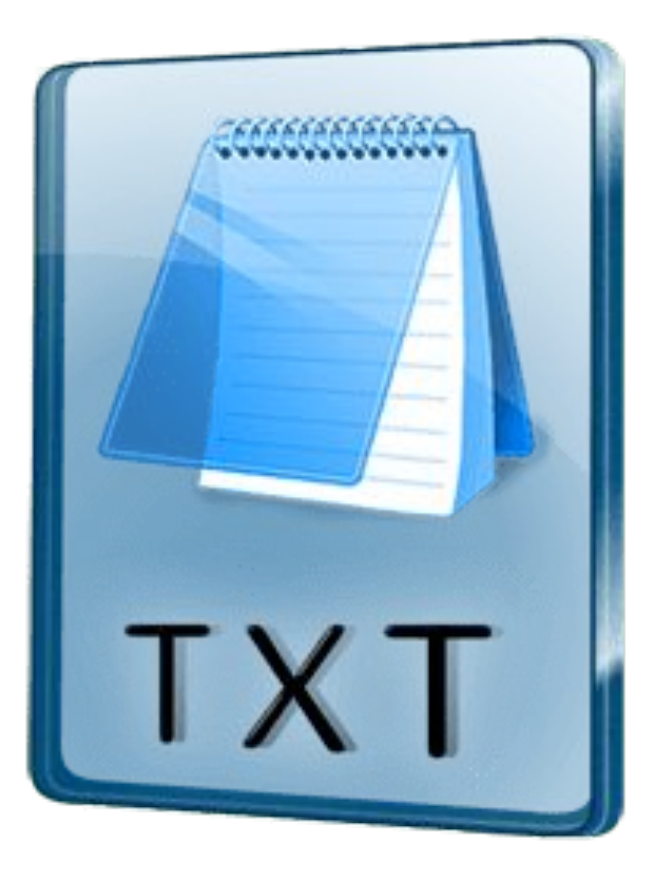

• Данный формат появился вместе с первым компьютером. В \*.**txt**-файле содержится только текстовая информация и ничего больше – данные о форматировании, шрифтах, картинках там сохранить не получится. Формат является наиболее универсальным – он может открыться на всех устройствах с помощью любого приложения.

**•Расширенный текстовый формат** (Rich Text Format) был разработан компанией Microsoft как универсальный кроссплатформенный формат для хранения текстовой информации. Сохраняет данные форматирования, позволяет производить вставку дополнительных объектов:

**RTE** 

- Формул;
- Таблиц;
- Сносок и др.

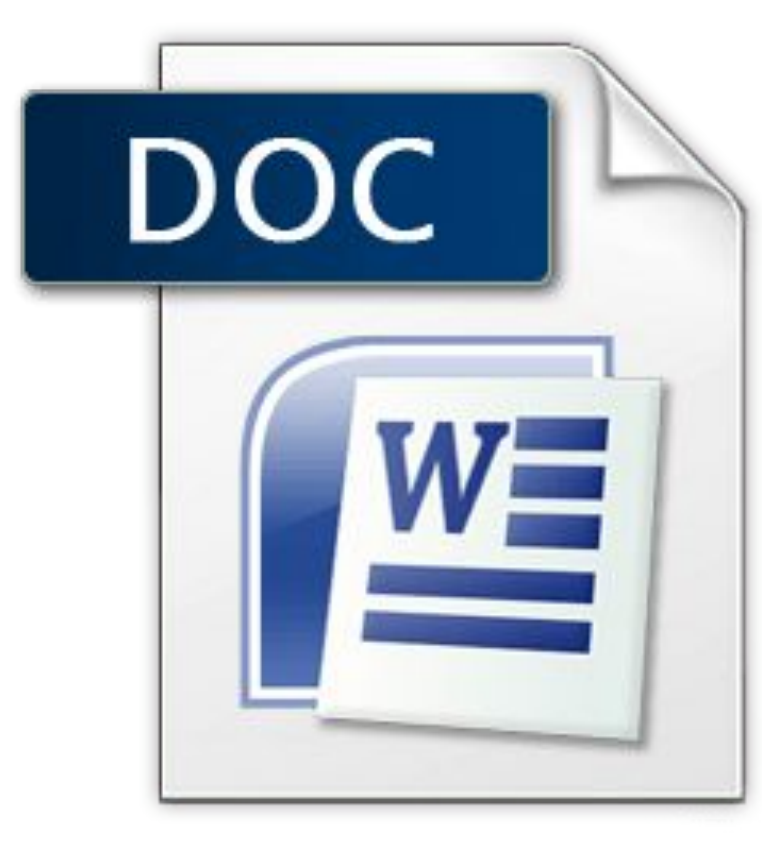

• Формат \*.doc также разработан корпорацией Microsoft и использовался в текстовом редакторе Word. Если быть точным, то doc-файлы на самом деле бинарные, их можно открыть в большинстве современных текстовых редакторов. Имеют возможности сохранения форматирования, стилевого оформления, вложения картинок и других объектов в текст, а также поддержку гиперссылок.

• Достаточно популярны сейчас форматы, основанные на Hyper Text Markup Language (HTML) – HTM, CHM, MHT и др. Язык HTML был разработан специально для создания веб-страниц, но благодаря своей универсальности, удобству и небольшому размеру стал широко использоваться для хранения текстовых данных. Любой HTML-документ можно прочитать с помощью стандартных инструментов операционной системы, без использования сторонних программ.

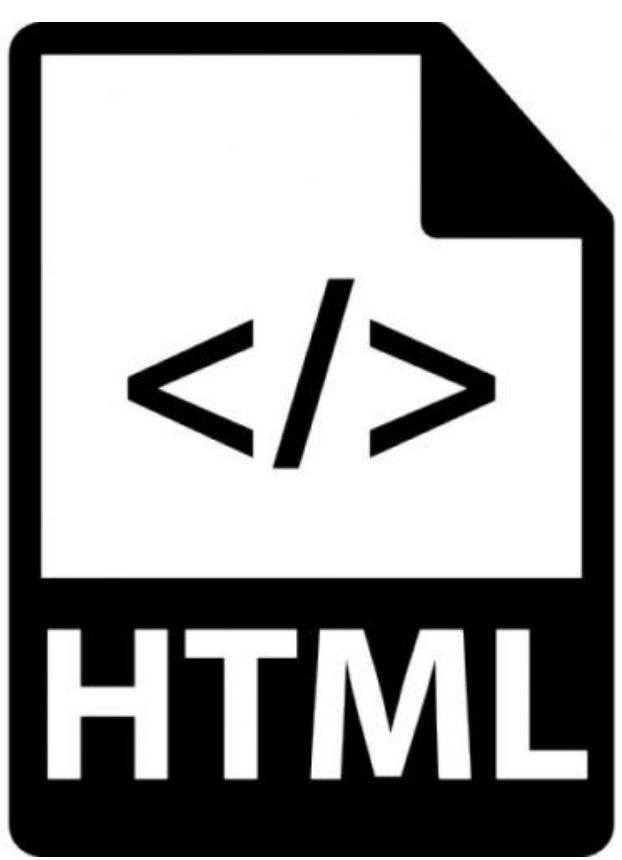

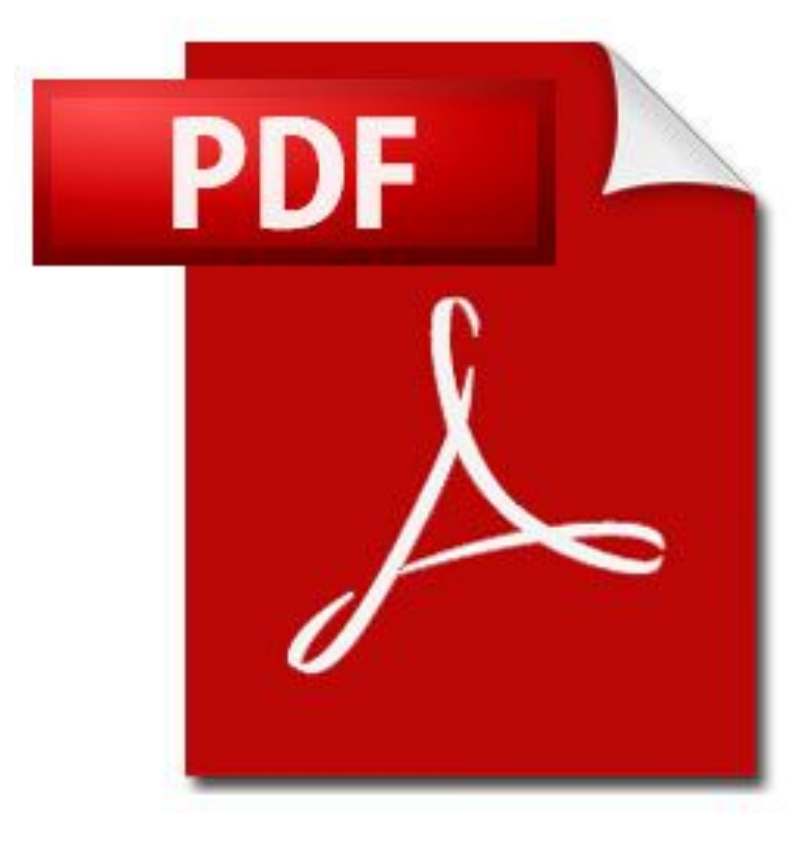

• Portable Document Format (**PDF**) межплатформенный открытый формат электронных документов, изначально разработанный фирмой Adobe Systems с использованием ряда возможностей языка PostScript. В первую очередь предназначен для представления полиграфической продукции в электронном виде.

• Данный формат используется в документах OpenOffice. Он является открытым и выступает альтернативой коммерческому решению **docx**. Также позволяет добавлять в текстовую информацию гиперссылки, таблицы, изображения.

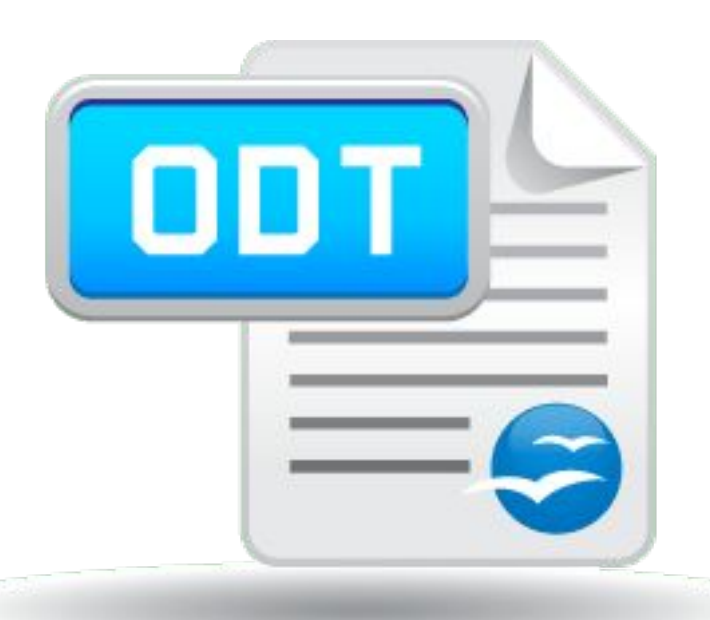

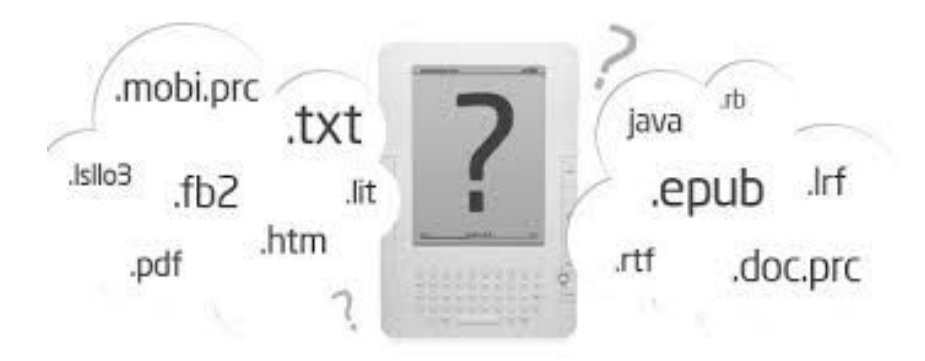

- Кроме вышеописанных, существует также **много форматов текстовых файлов,** разработанных специально для чтения в электронном виде. Такие файлы нельзя отредактировать, а для просмотра необходима специальная программа. К таким форматам можно отнести:
	- $\cdot$  .fb2;
	- .epub;
	- .mobi;
	- .djvu и другие.

#### **2. Форматы текстовых документов и их особенности** $|\mathbf{x}|$ 不  $\sim$ 日 X

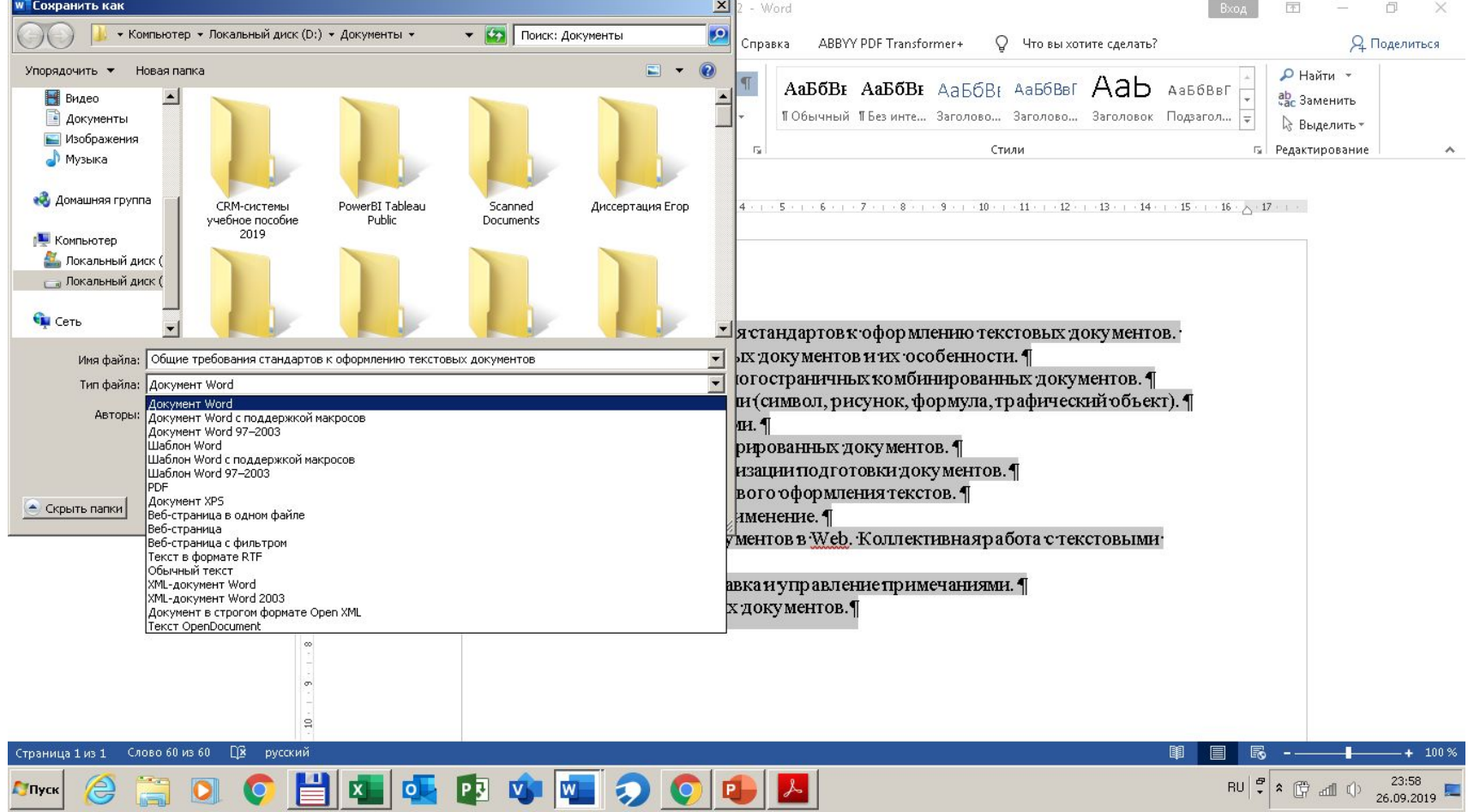

### **3. Формирование многостраничных комбинированных документов**

- Под **структурой документа** понимается схема, определяющая взаиморасположение и связь его составных частей, в которой на самом высоком уровне иерархии находится название документа, на более низких уровнях располагаются названия его отдельных структурных элементов. Содержание нижних уровней и представляет собой основную смысловую часть документа. Если структура документа не представлена в виде иерархии заголовков, то восприятие текста читателем, особенно при большом объеме, значительно затруднено, поэтому грамотное структурирование документа повышает его значимость и степень воздействия на пользователя.
- Создание многостраничного документа должно начинаться с **разработки его структуры, подчиненности и иерархии заголовков**. Отдельные фрагменты будущего документа уже могут существовать в виде разрозненных записей либо даже текстовых файлов. Однако пока эти разрозненные части не соединены в систему, их роль невелика. Часто работа над шлифовкой структуры документа́ продолжается в течение всего процесса его создания, что является результатом более глубокого осмысления излагаемого материала.

#### **4. Работа с объектами (символ, рисунок, формула, графический объект)**

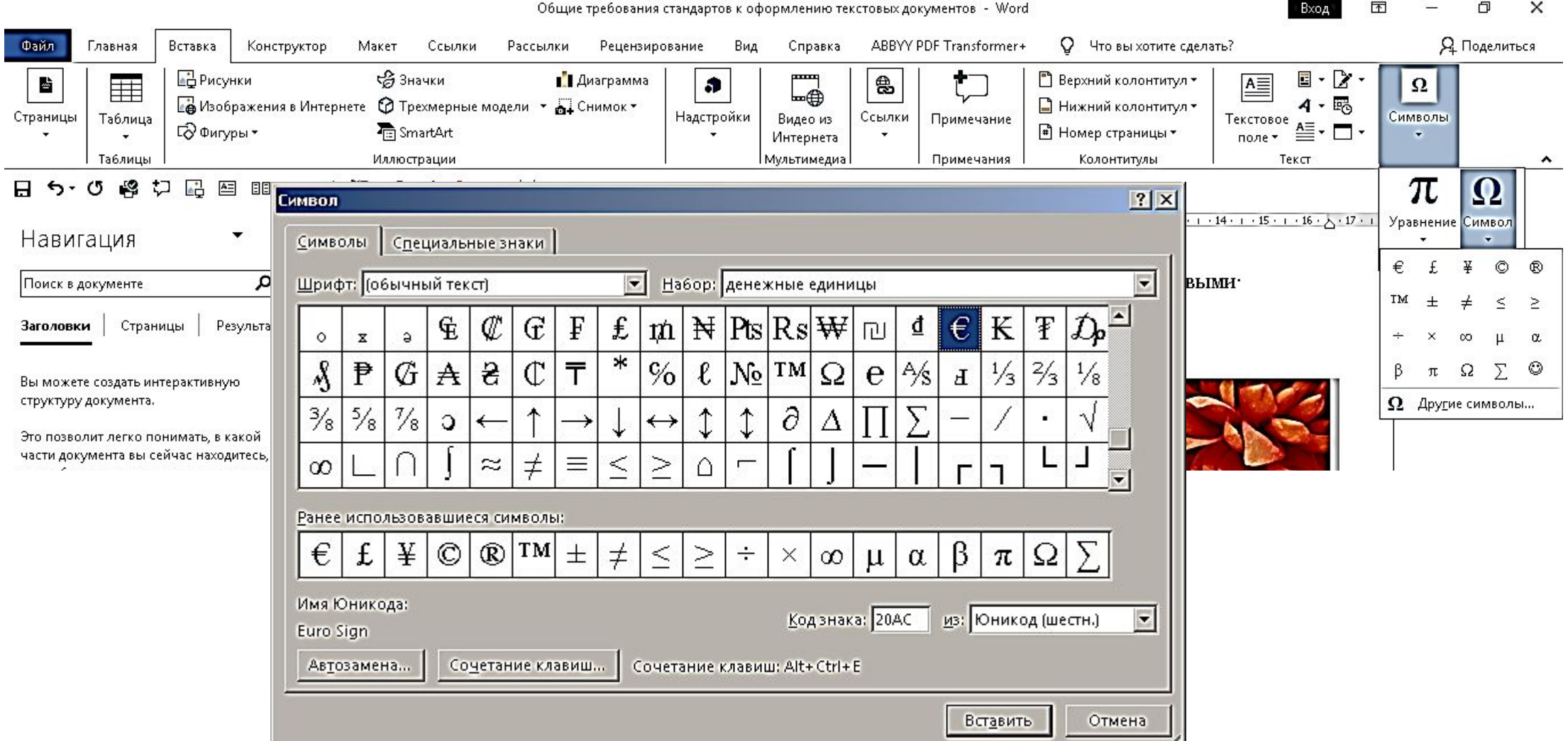

### **4. Работа с объектами (символ, рисунок, формула, графический**  $O<sup>6</sup>$ **L** $O<sup>1</sup>$

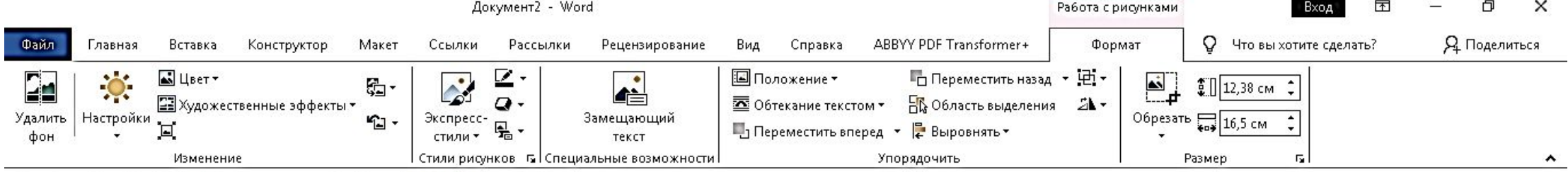

#### **日う ひぬり品回調 as A や A マロエロ・・**

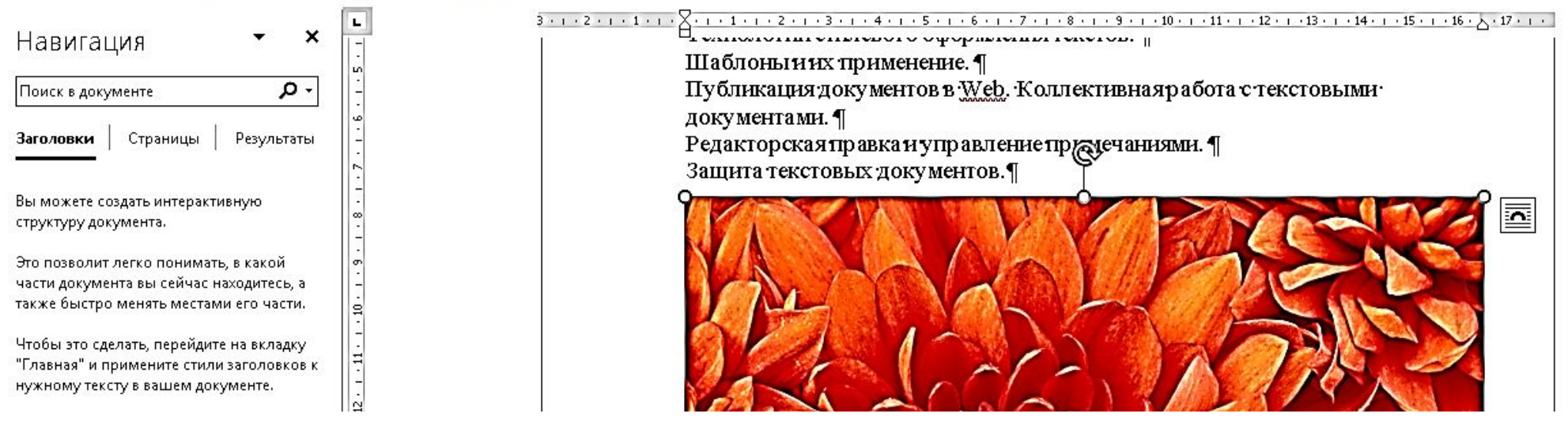

### **4. Работа с объектами (символ, рисунок, формула, графический объект)**

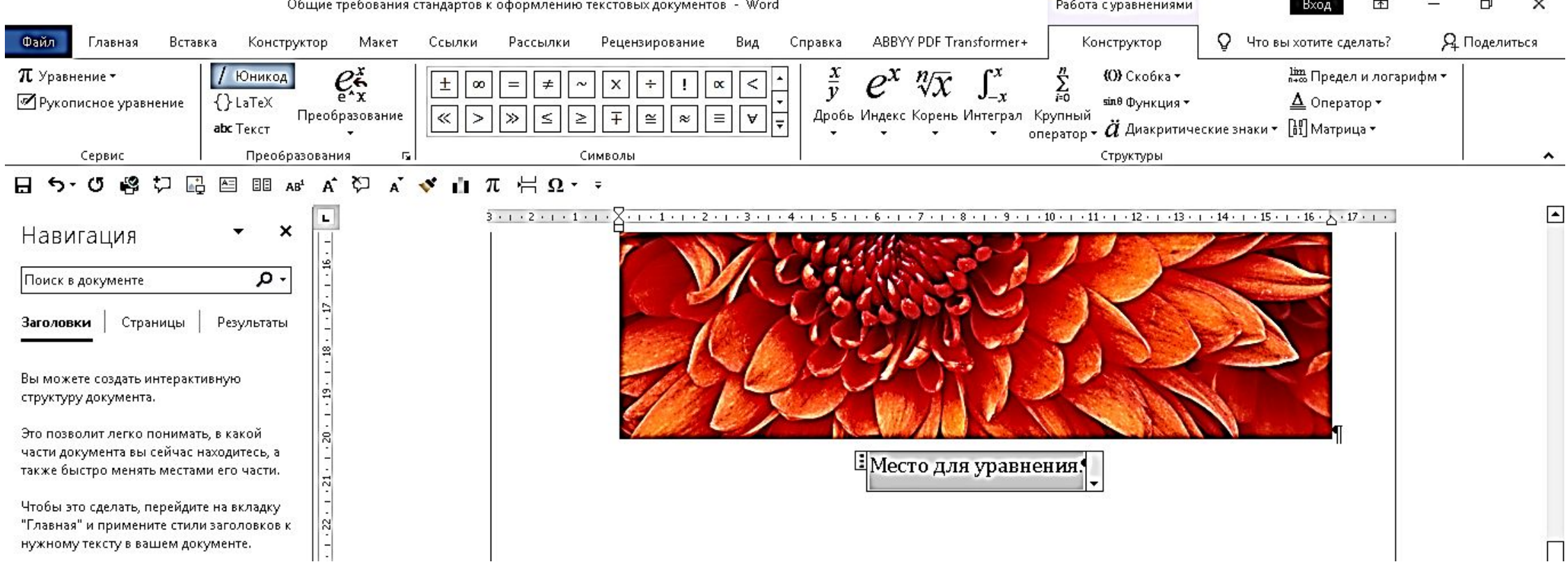

### **4. Работа с объектами (символ, рисунок, формула, графический**

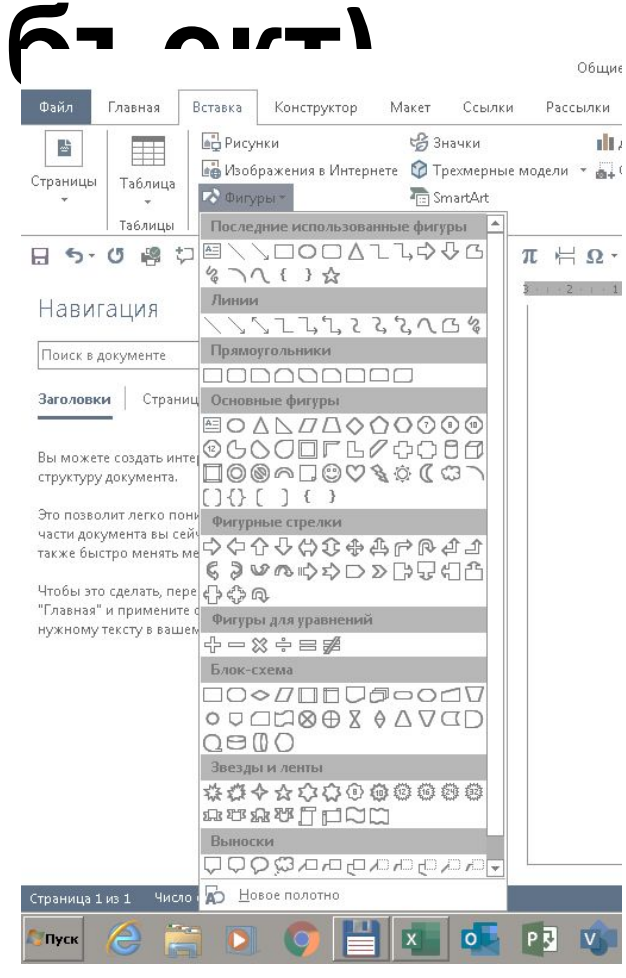

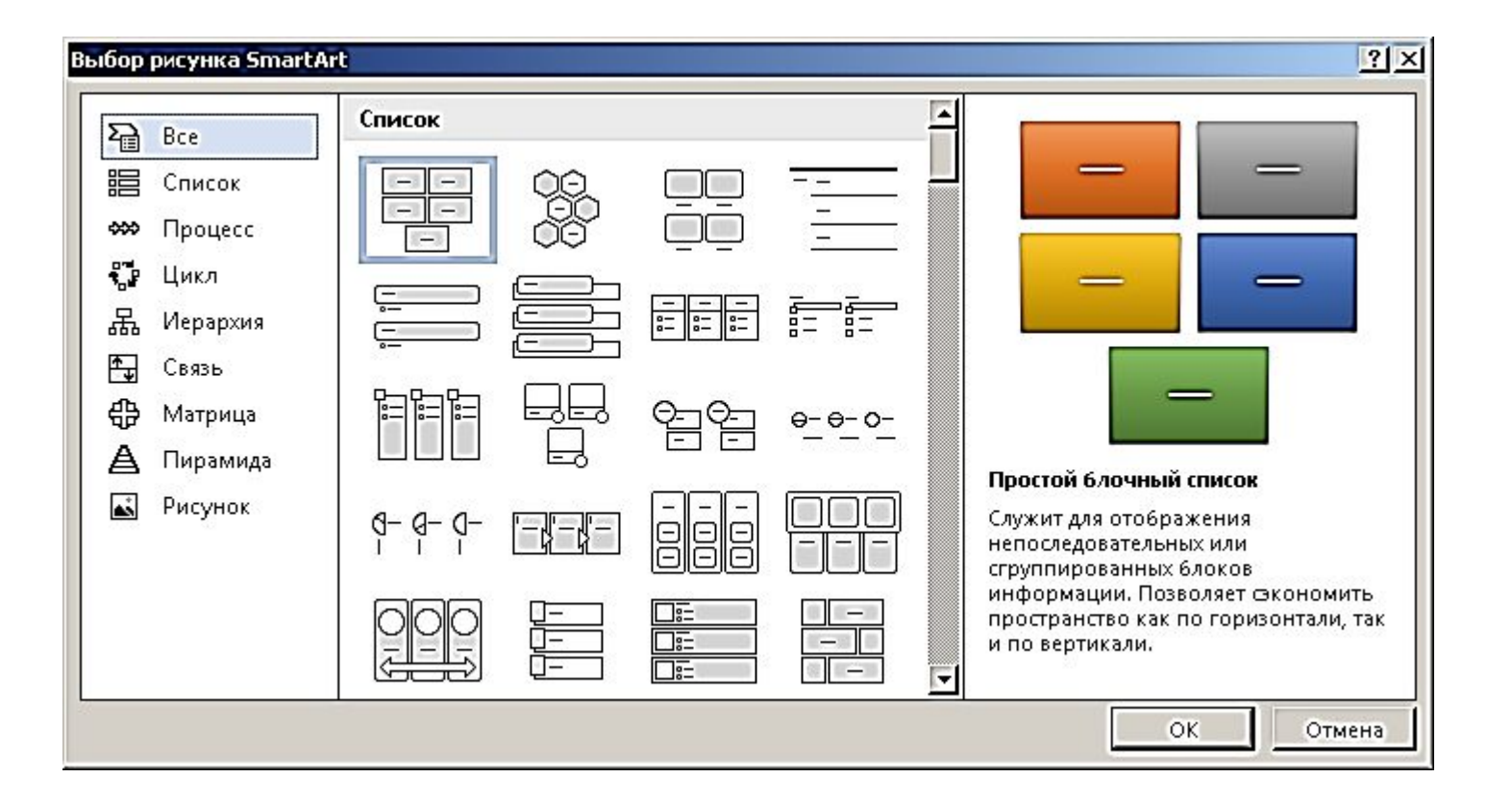

### **5. Работа с таблицами**

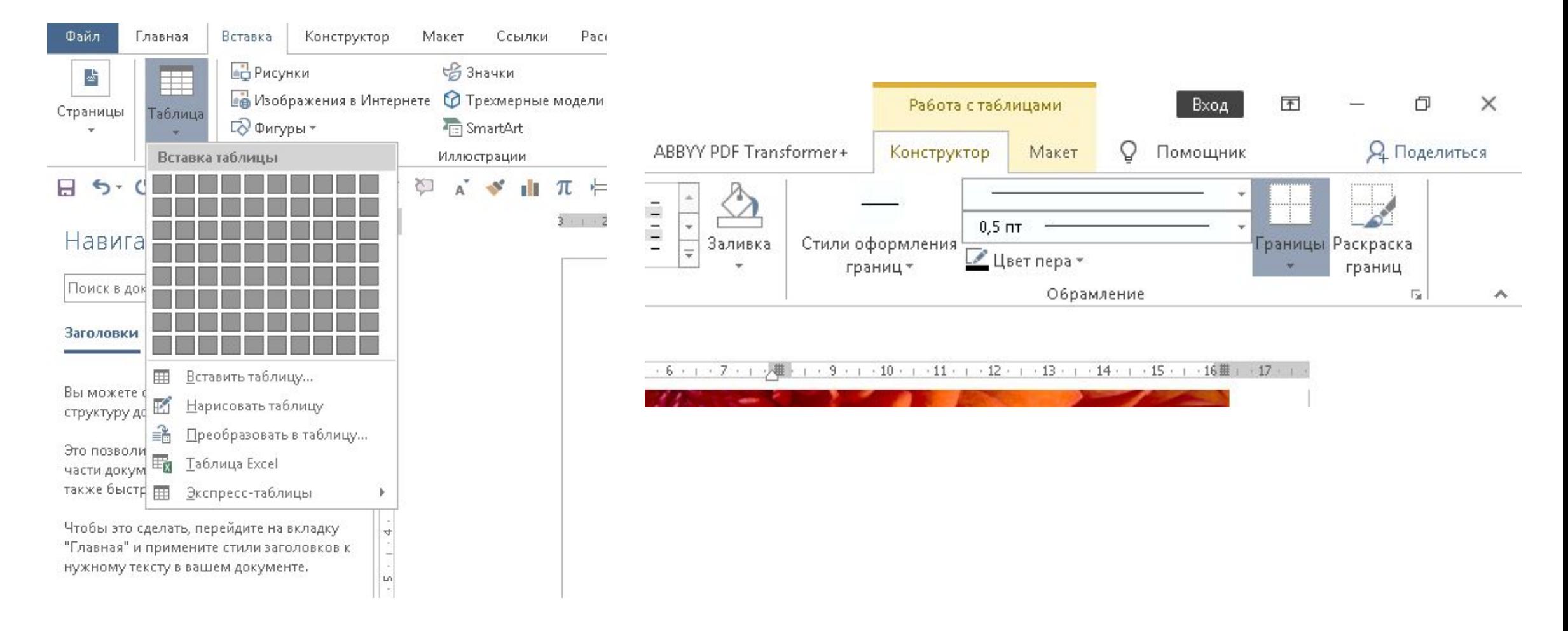

### **6. Создание структурированных документов**

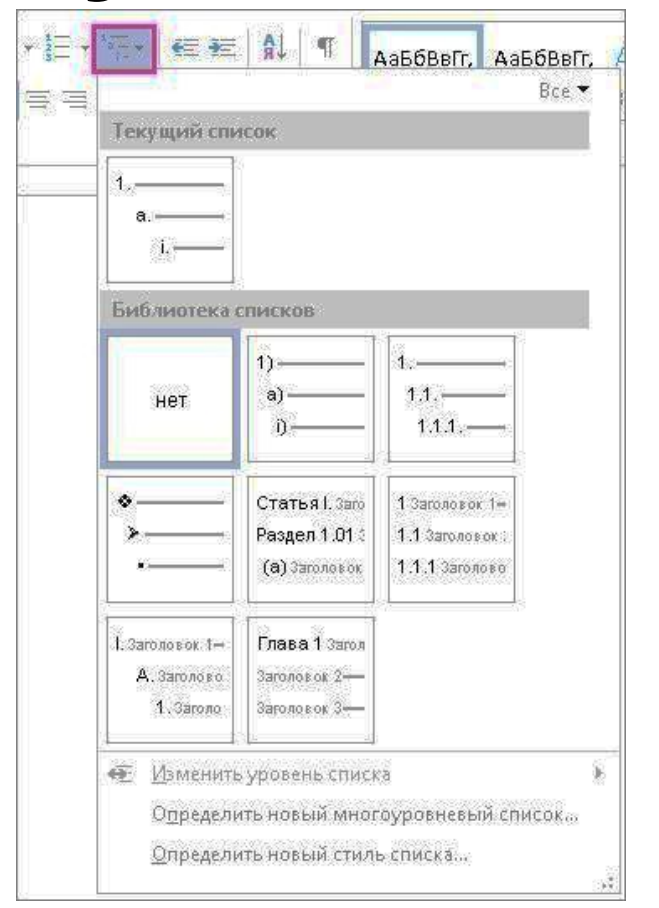

- 1. Щелкните вкладку **Главная**, а затем в группе **Абзац** щелкните стрелку рядом с кнопкой **Многоуровневый список**.
- 2. Выберите **стиль структуры** в библиотеке списков. Укажите на каждый стиль структуры в библиотеке, чтобы увидеть все уровни для этого стиля..
- 3. Приступите к вводу текста, чтобы начать список. По окончании строки нажмите ВВОД, чтобы начать новую строку.
- 4. Чтобы создать новый уровень в списке, нажмите клавишу TAB и начните ввод.

### **7. Средства автоматизации подготовки документов**

- **• Автотекст.** Позволяет автоматически вводить заложенные в его словаре блоки текста. При использовании автотекста пользователь может выбрать из предлагаемого словаря и вставить в документ любой текстовый фрагмент. Автотекст имеет функцию автозавершения; если она установлена, то при вводе первых четырех символов автотекста появляется всплывающая подсказка, которая может быть сразу вставлена нажатием клавиши Enter. Можно добавлять выделенный текстовый блок командой Вставка, Текст, Экспресс-блоки, Сохранить выделенный фрагмент в коллекцию автотекста (рис. 5.15) либо набивая текст в диалоговом окне и выбирая кнопку Добавить.
- **• Автоформат** подразумевает автоматическое форматирование вводимого текста. С помощью этого средства можно быстро отформатировать заголовки, списки, границы, числа, знаки и др. Позволяет автоматически отформатировать весь документ, если задать команду Автоформат либо настроить соответствующие параметры автоформата при вводе текста.

### **7. Средства автоматизации подготовки документов**

- **• Автозамена.** Word содержит встроенный словарь автозамены в рамках проверки правописания и замены случайных опечаток. Словарь допускает добавление новых комбинаций автозамены. Можно выделить в документе заменяемый текст, затем активировать диалоговое окно, набрать заменяющую комбинацию вручную и щелкнуть Добавить.
- **Система проверки** правописания выполняет:
	- проверку орфографии и грамматики;
	- расстановку переносов в словах у края листа;
	- тезаурус синонимов и антонимов;
	- выявление стилистических ошибок;
	- выбор языка.

### **8. Технологии стилевого оформления текстов**

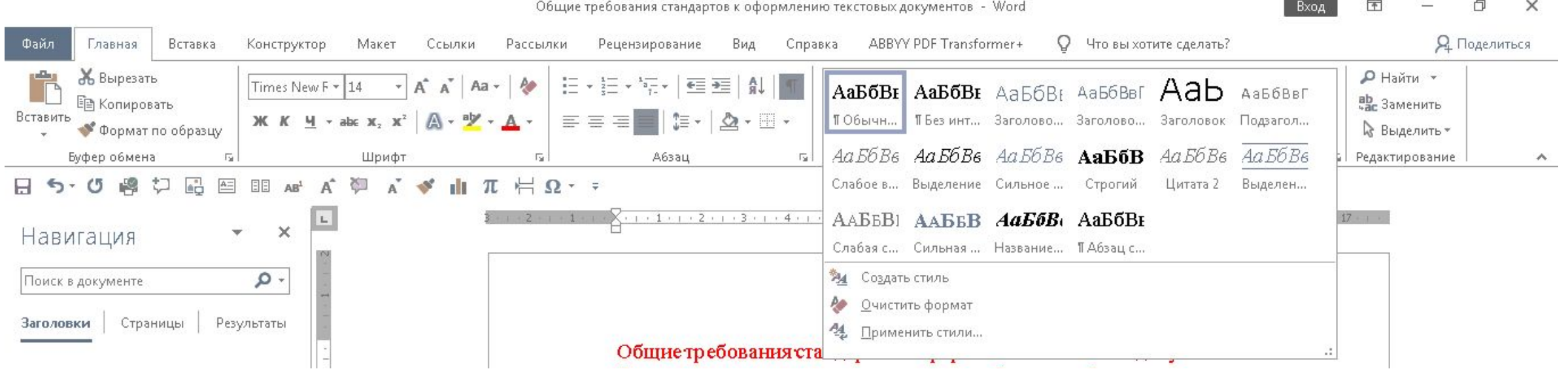

### **8. Технологии стилевого оформления текстов**

- **• Стиль** это описание оформления элементов документа, которое хранится под определенным именем. С помощью стилей осуществляется автоматическое оформление текста, что значительно экономит время на оформление и обеспечивает уровень стандарта.
- Различают три вида стилей:
	- **1. стили абзаца** хранят информацию, имеющую отношение к абзацам текста: межстрочные интервалы, положение первой строки, выравнивание и т.д.;
	- **2. стили символа** хранят наборы информации об отдельных символах: шрифты, начертания, цвета и т.д;
	- **3. стили списков и таблиц** для быстрого форматирования целого списка, включая маркеры, отступы и т д, либо целой таблицы.

### **8. Технологии стилевого оформления текстов**

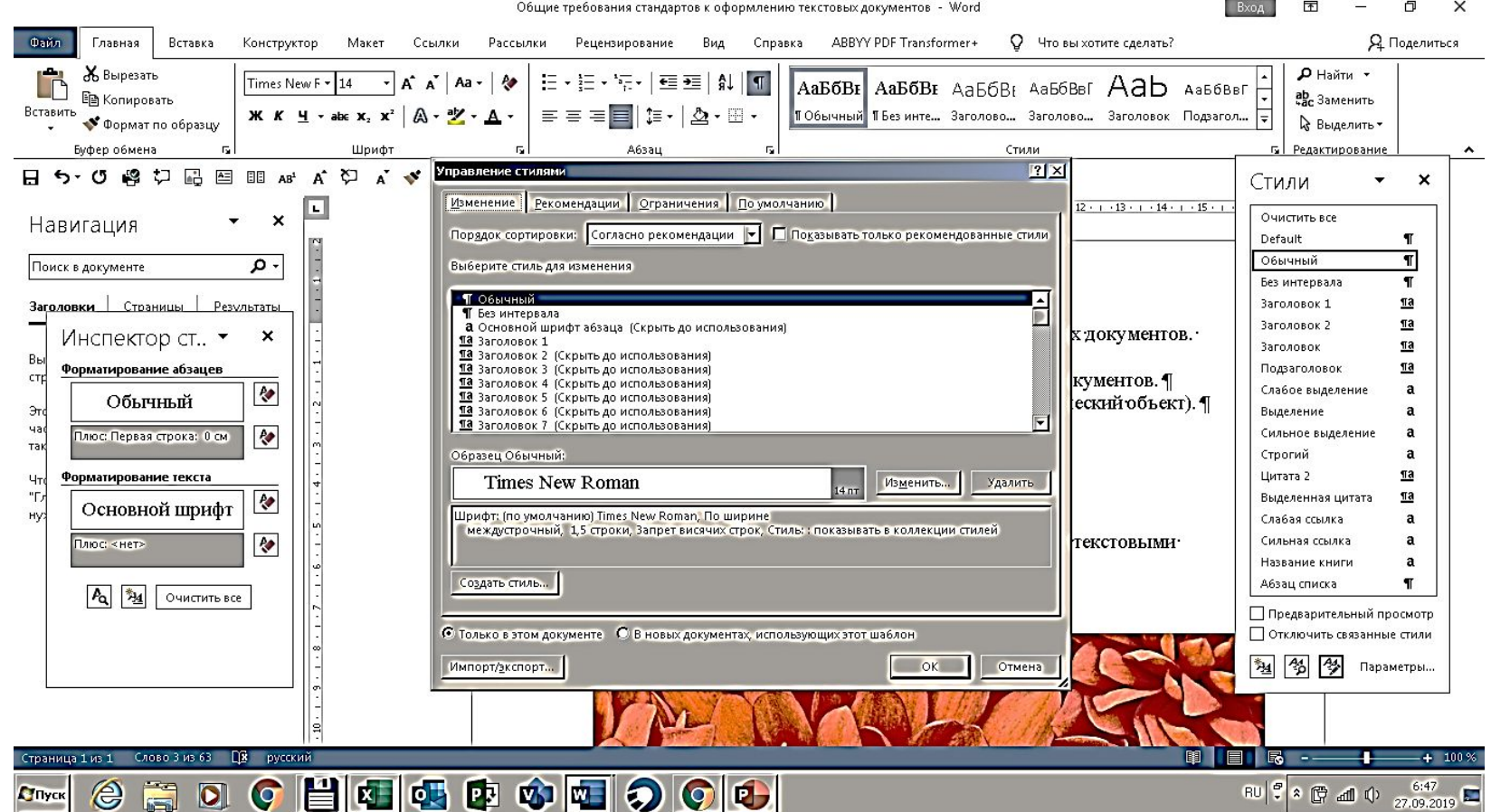

### **9. Шаблоны и их применение**

**•Шаблон** - это специальный файл, содержащий параметры форматирования документа и все средства, необходимые для выполнения соответствующего автоформатирования. Шаблон содержит различные элементы определения форматов основных элементов документа, которые доступны во всех документах, созданных на основе данного шаблона. Сделанные изменения в шаблонах автоматически переносятся на документы, созданные на их основе.

### **9. Шаблоны и их применение**

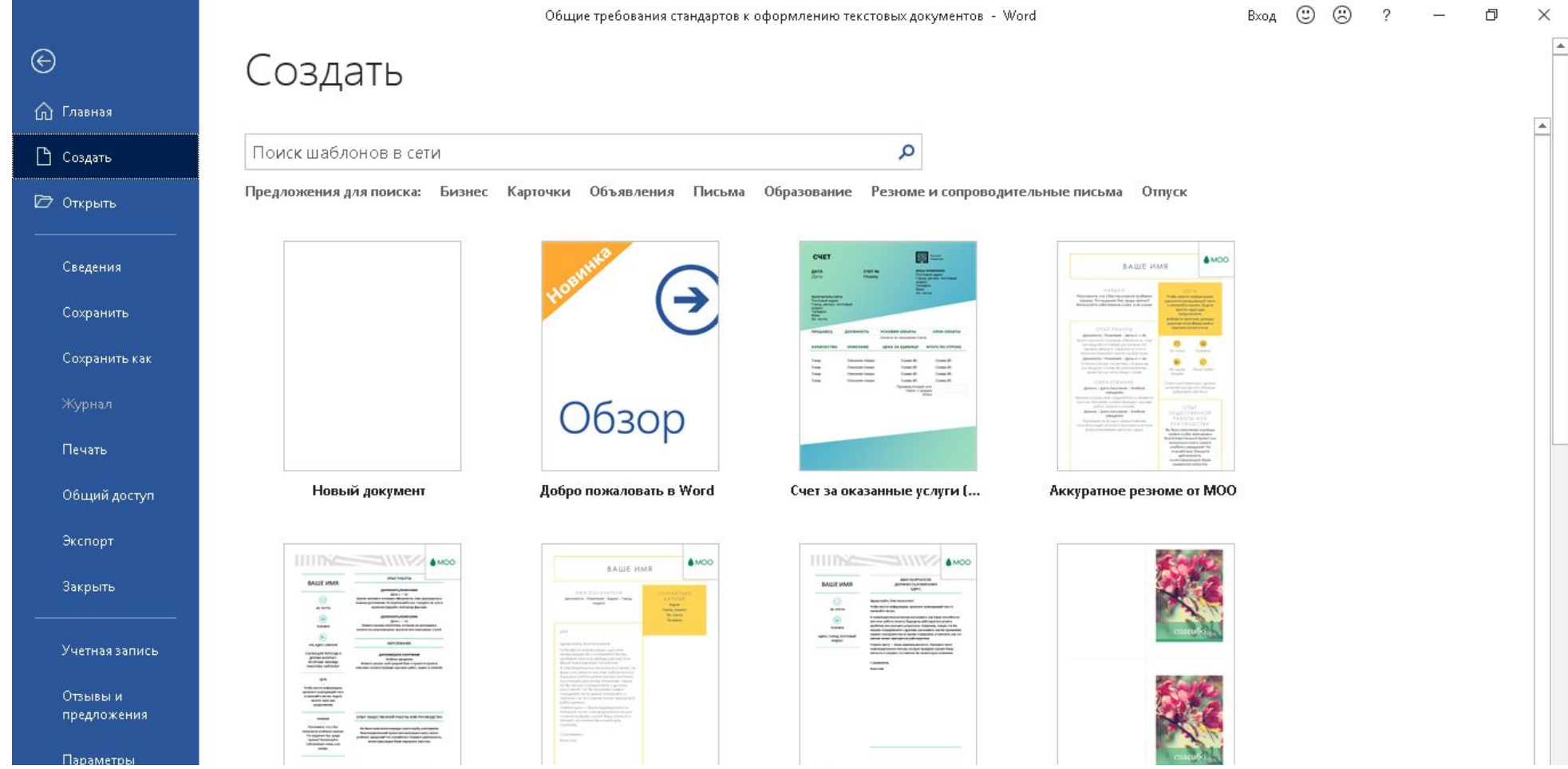

#### **10. Публикация документов в Web. Коллективная работа с текстовыми документами**

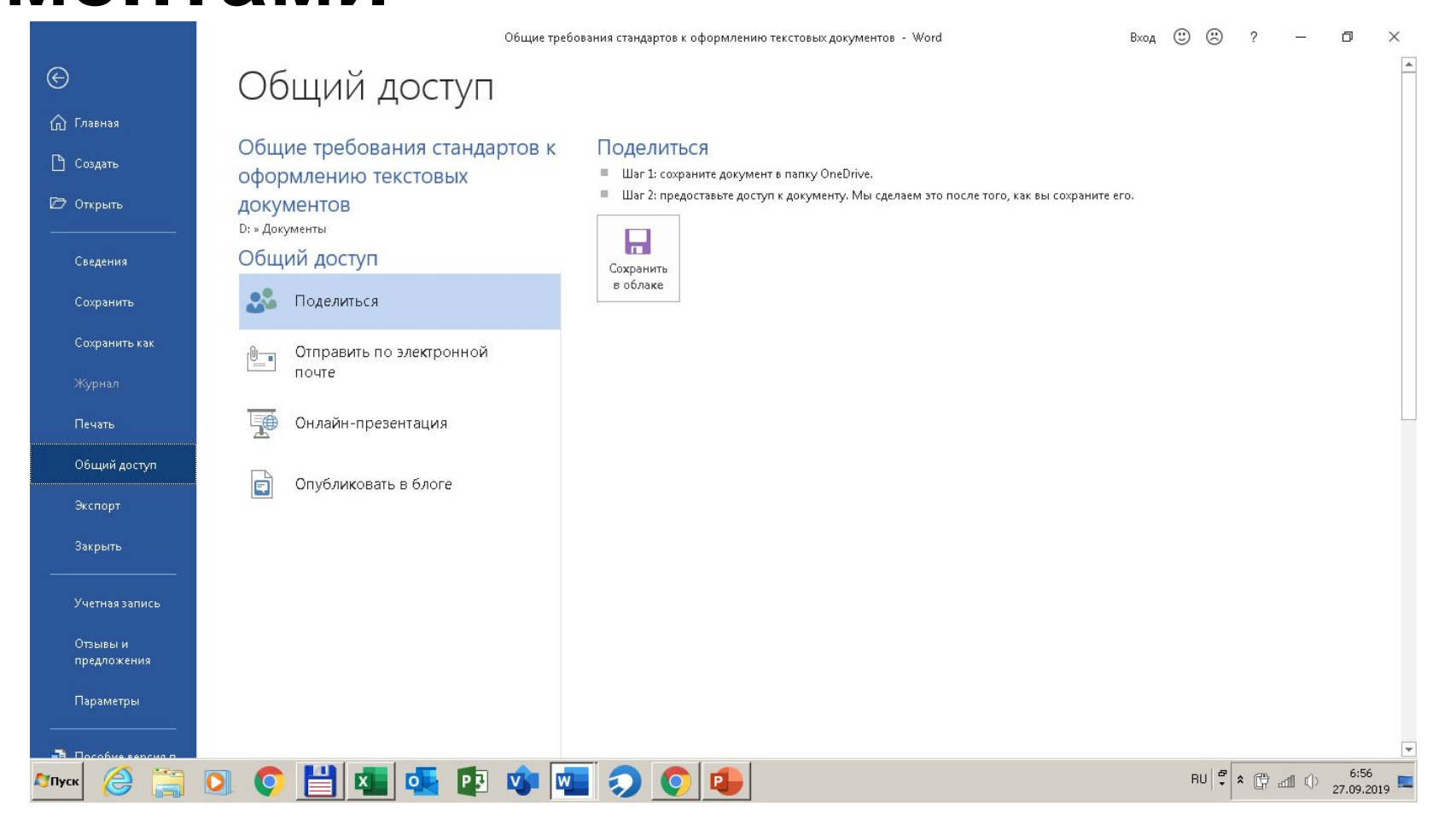

#### **10. Публикация документов в Web. Коллективная работа с текстовыми документами**

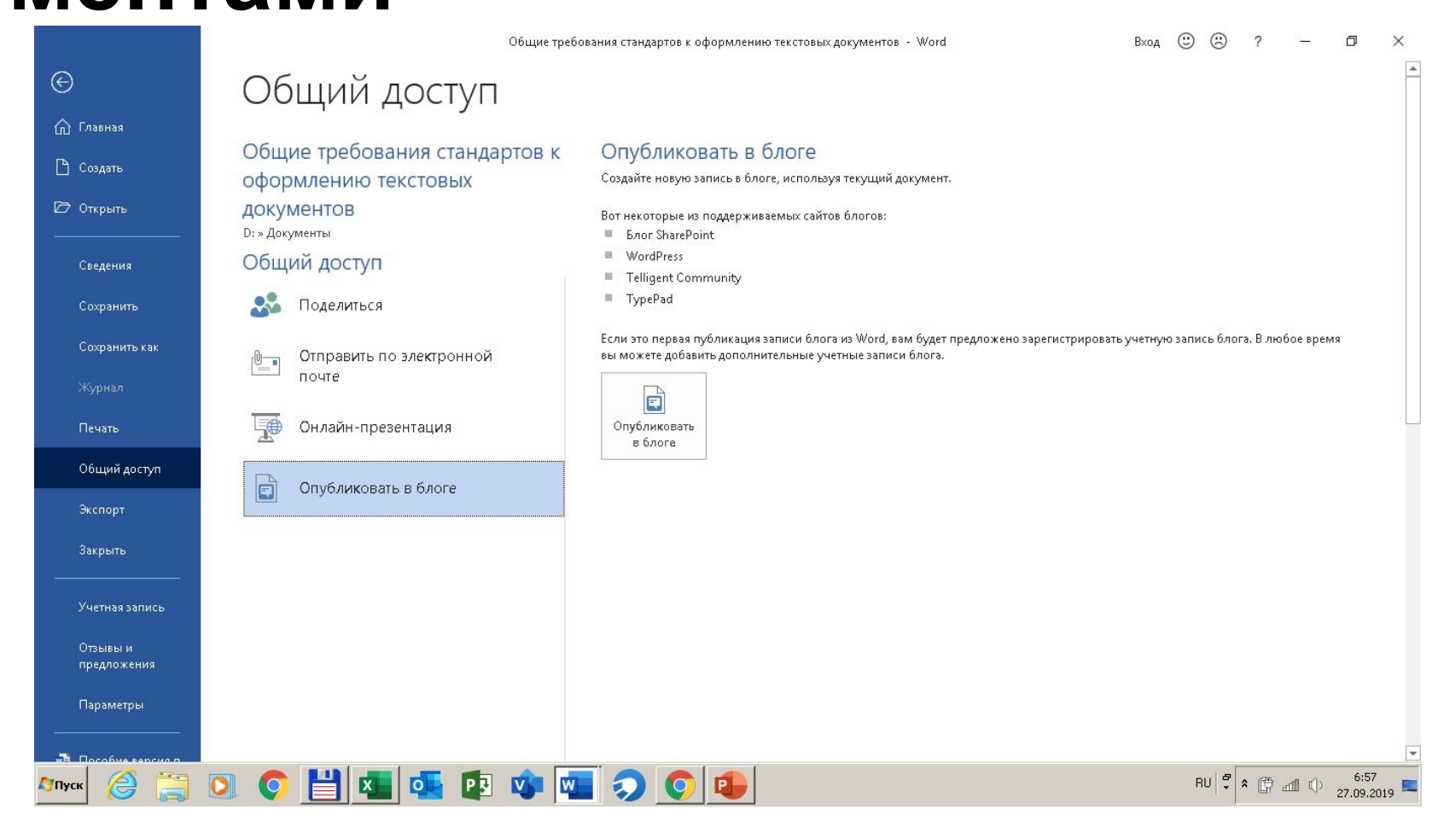

### **10. Публикация документов в Web. Совместная работа с текстовыми документами**

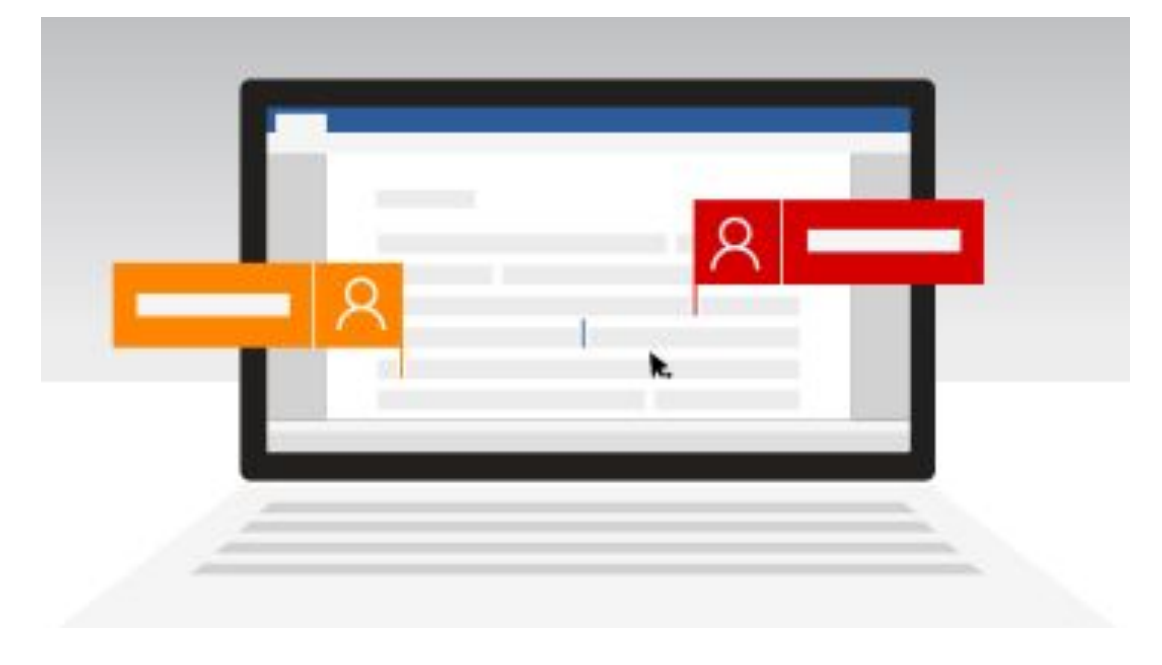

При использовании Office и OneDrive или SharePoint можно работать над документами **Word**, таблицами **Excel** и презентациями **PowerPoint** вместе с другими людьми. Совместное редактирование означает, что над документом одновременно работают несколько авторов.

### **10. Публикация документов в Web. Совместная работа с текстовыми**

#### **документами**

Для совместной работы с другими пользователями требуется следующее:

- **• Общее хранилище** . Для совместного редактирования можно хранить документы в OneDrive, OneDrive для бизнеса, на SharePoint Online или SharePoint Server.
- **• Приложения, поддерживающие Word** для совместного редактирования и PowerPoint на всех устройствах и версиях, более поздних, чем Office 2010, поддерживающих совместное редактирование. Мобильные приложения Excel и новейшая версия Excel для Office 365 также поддерживают совместное редактирование.
- **• Подходящий документ**. Совместное редактирование поддерживается только в современных форматах файлов, включая: DOCX (Word ), PPTX (PowerPoint ) и. xlsx (Excel ).
- **• Разрешения на редактирование**. у всех авторов должно быть разрешение на чтение и изменение документов.

#### **10. Публикация документов в Web. Совместная работа с текстовыми**

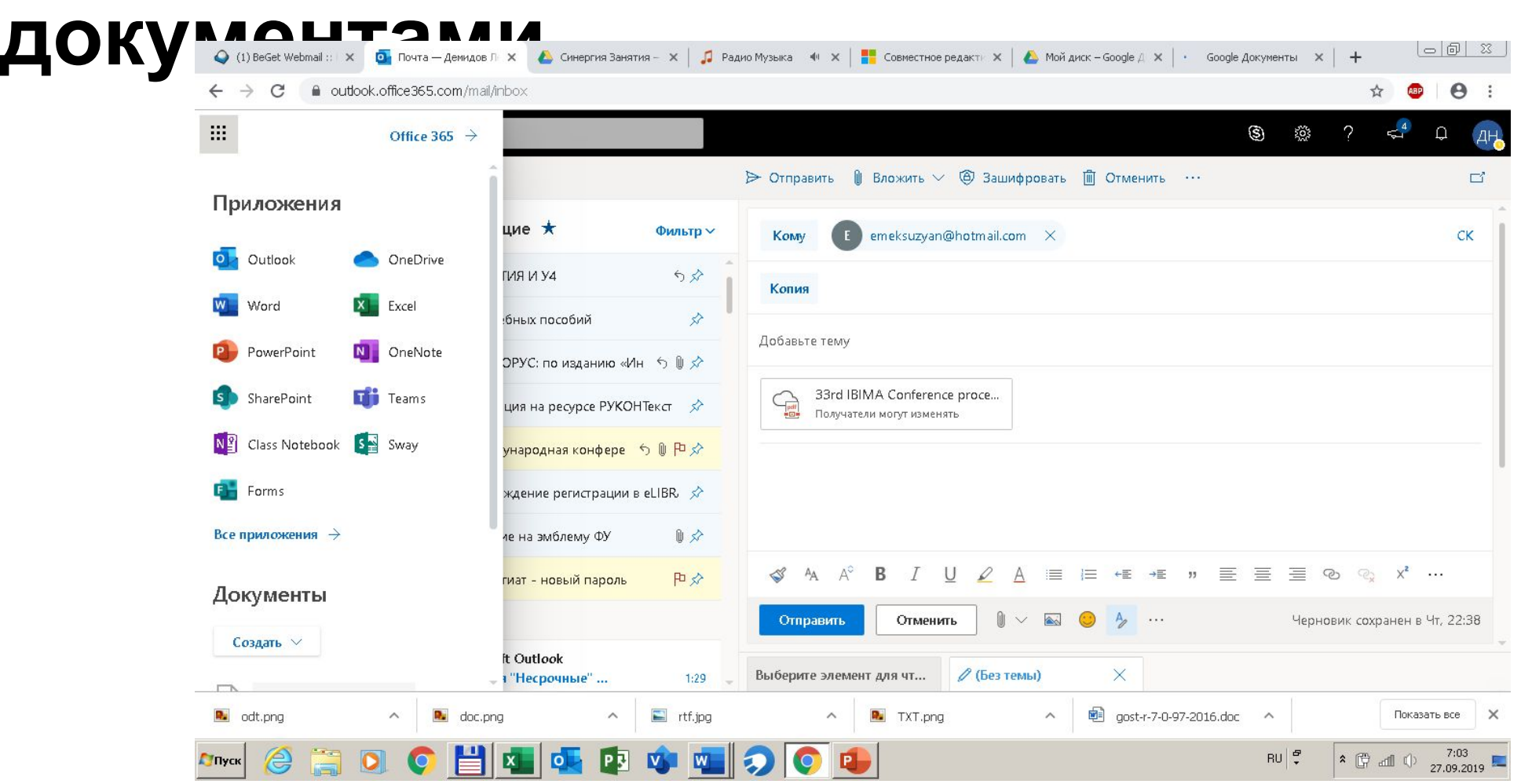

### **10. Публикация документов в Web. Совместная работа с текстовыми**

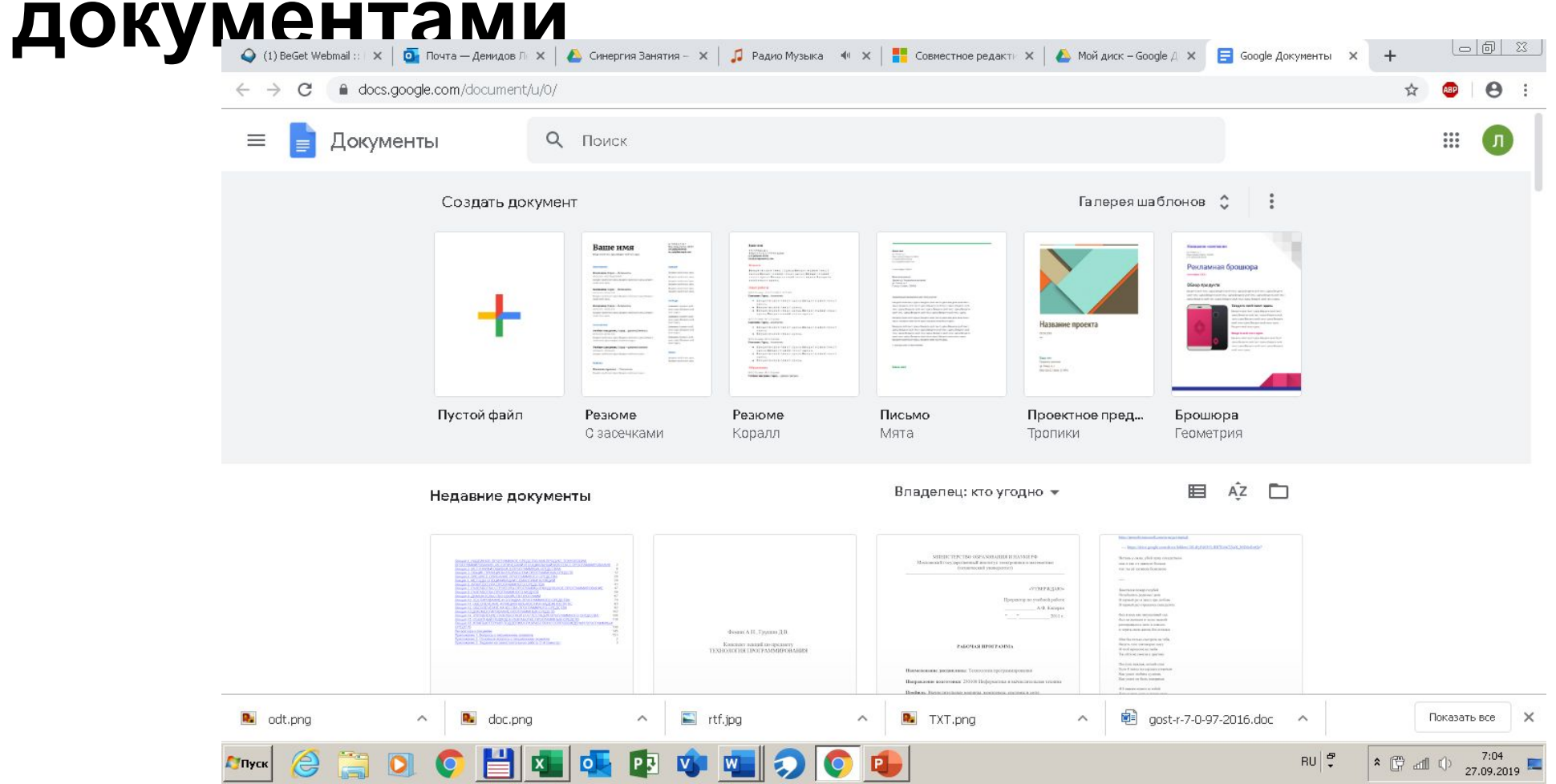

### **11. Редакторская правка и управление примечаниями**

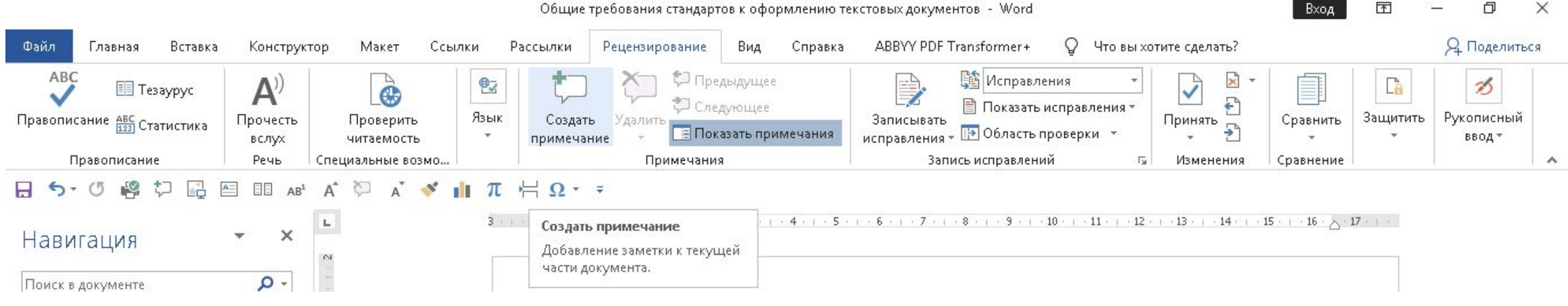

### **11. Редакторская правка и управление примечаниями**

- •Правка один из способов и основных средств реализации творческой деятельности редактора. Основные задачи правки - устранить ошибки, сохранившиеся после авторской доработки, неточности языка и стиля, погрешности в использовании фактического материала; добиться четкости и ясности композиционного построения рукописи; провести ее редакционно-техническую обработку.
	- Правка-вычитка
	- Правка-сокращение
	- Правка-обработка
	- Правка-переделка

### **11. Редакторская правка и управление примечаниями**

- **• Вычитка** грамматическая и редакционно-техническая обработка оригинала издания, подготовленного редактором к набору (устранение орфографических, пунктуационных ошибок, опечаток; выбор такого варианта расстановки знаков препинания и такой графической формы слов, при которых смысл текста схватывается быстрее и легче; выявление разночтений повторяющихся элементов и т. д.)
- **• Правка-обработка** это самый распространенный, универсальный вид редакторской правки. Он включает элементы правки-вычитки, правки-сокращения и направлен на анализ и обработку фактического материала, на устранение нарушений логических связей в тексте, на совершенствование лексических и грамматико-стилистических средств языка рукописи.
- П**равка-переделка** это специфическая форма обработки представленного в издательство фактического материала.

### **12. Защита текстовых документов**

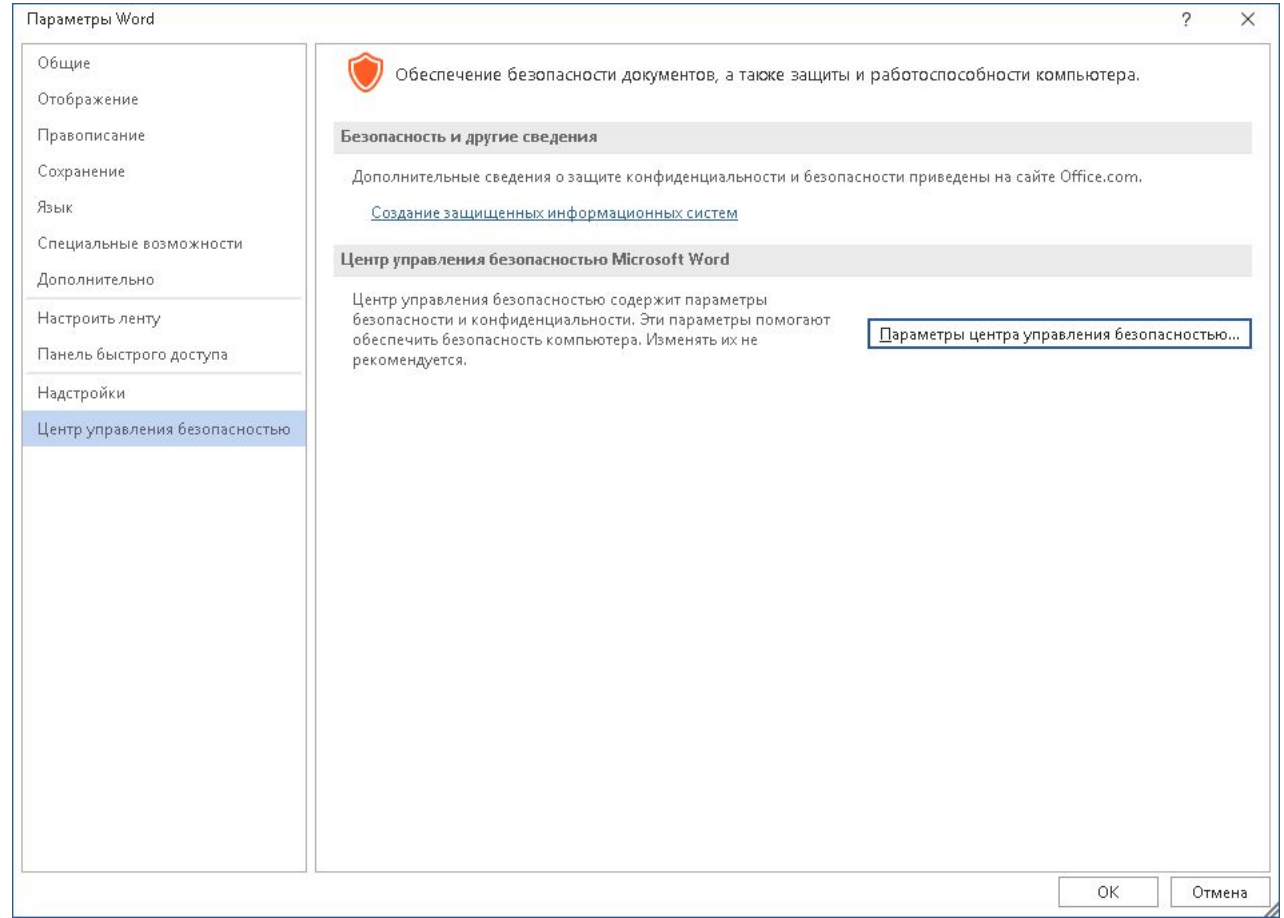

### **12. Защита текстовых документов**

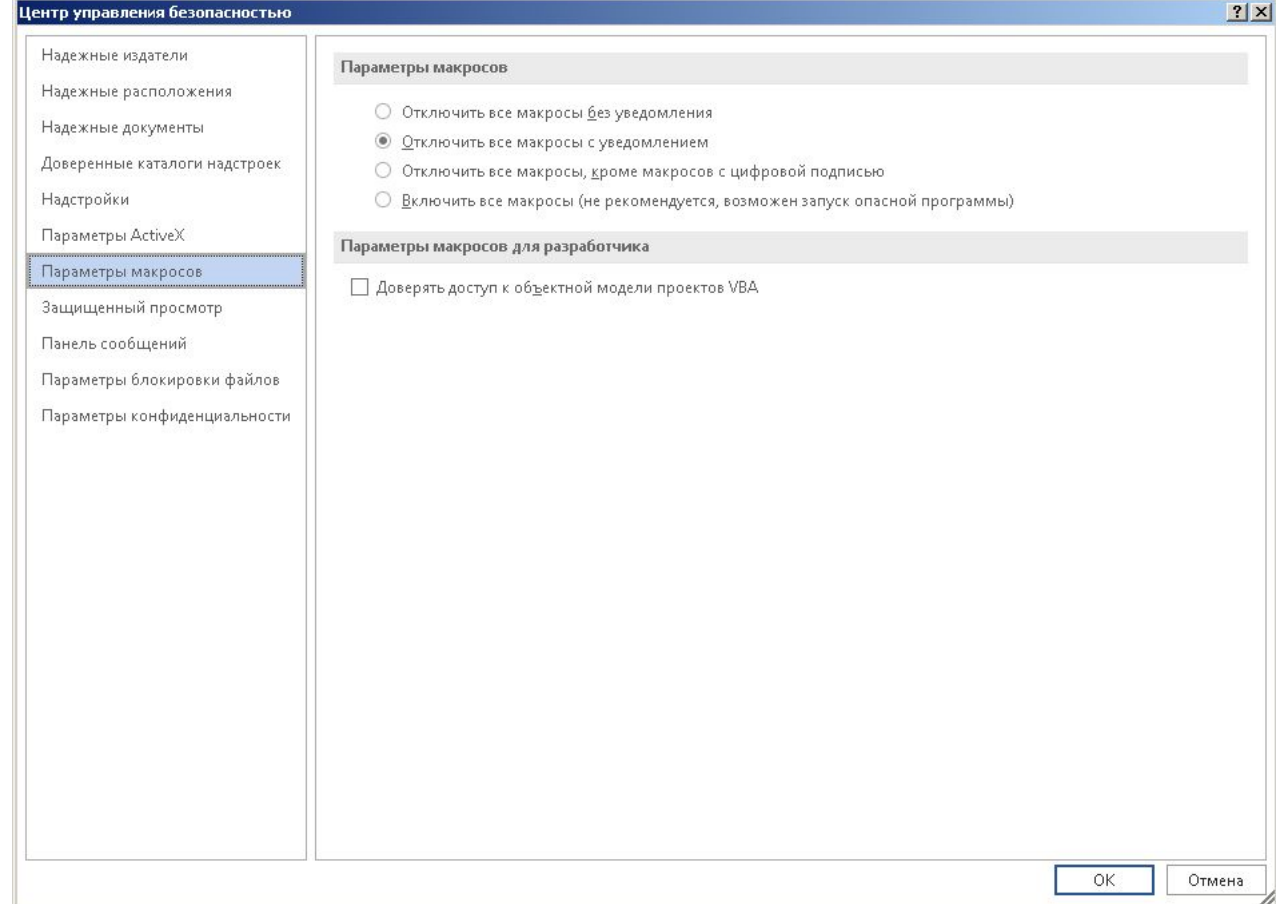

### **12. Защита текстовых документов**

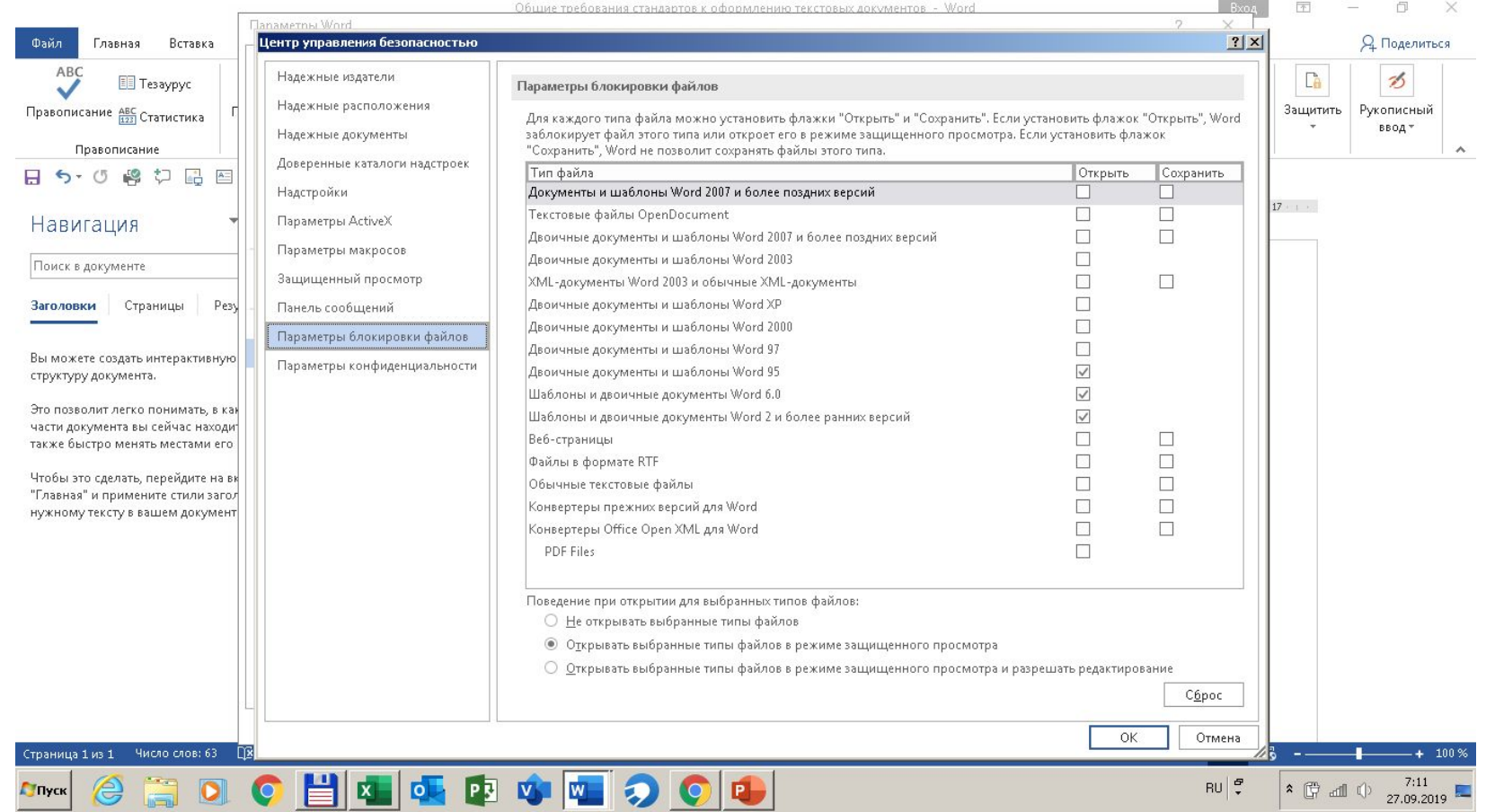

# **13. Редактирование текстовых документовПроцедуры редактирования:**

**1. Вставка фрагмента текста**

**2. Удаление фрагмента текста**

**/в буфер с правом восстановления/**

**3. Перемещение фрагмента текста**

**/удаление - восстановление в другой позиции/**

 **/перетаскивание/**

#### **4. Замена фрагмента текста**

**/удаление заменяемого фрагмента/**

**/набор заменяемого фрагмента/**

#### **13. Редактирование текстовых документов ЭТАПЫ ОФОРМЛЕНИЯ ТЕКСТА**

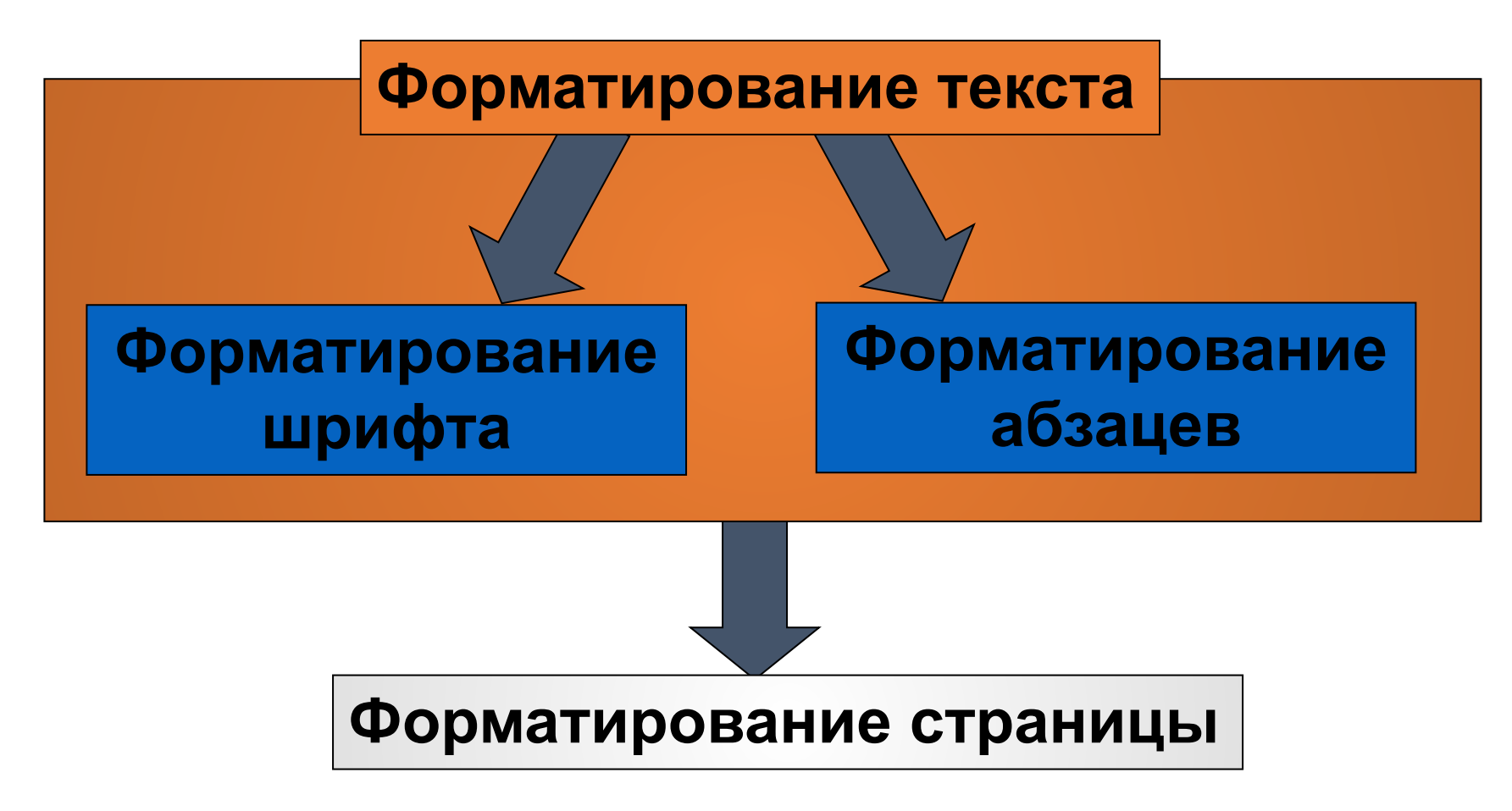

# **13. Редактирование текстовых документов ФОРМАТИРОВАНИЕ ШРИФТА**

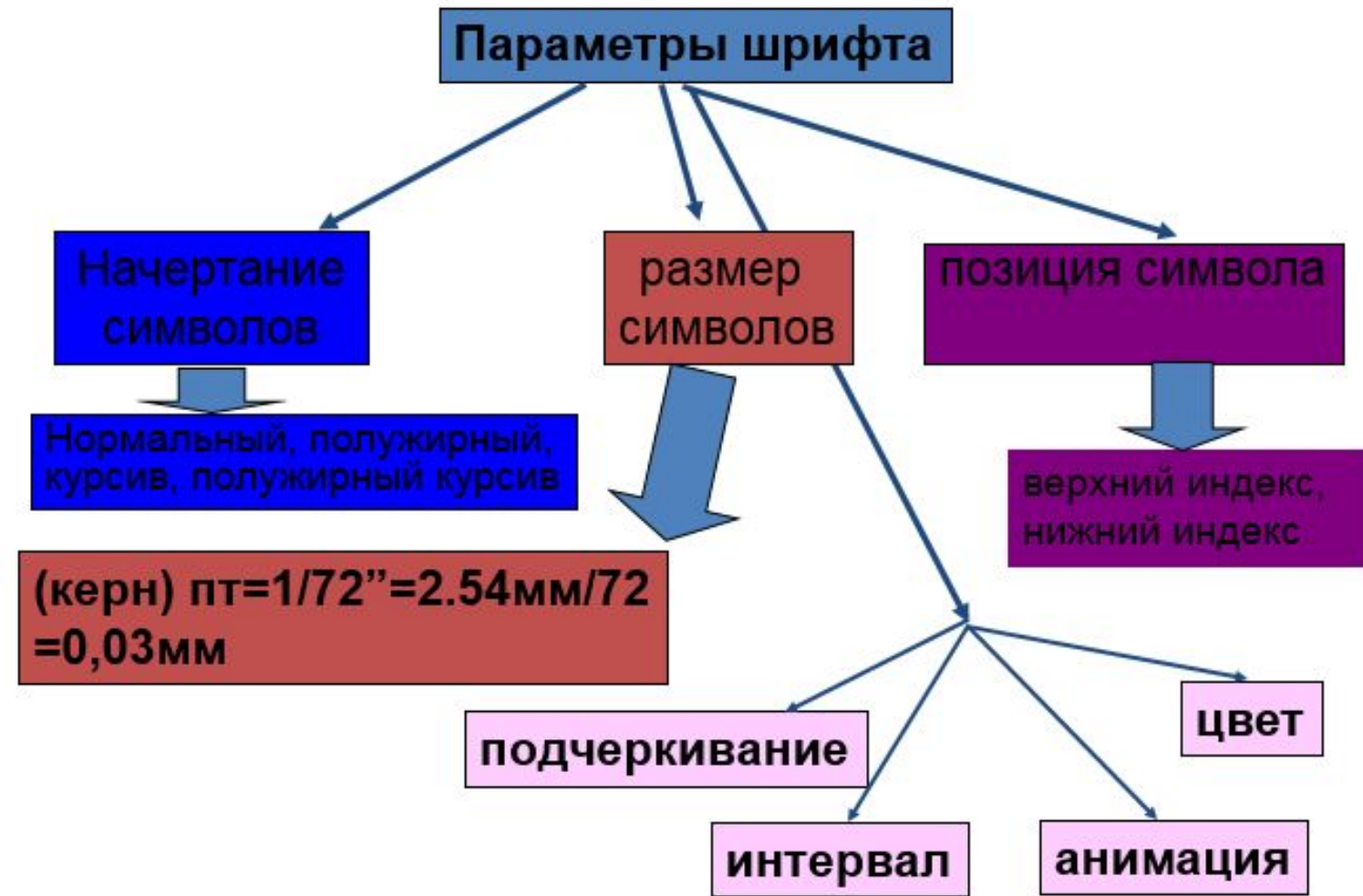

# **13. Редактирование текстовых документов ФОРМАТИРОВАНИЕ АБЗАЦА**

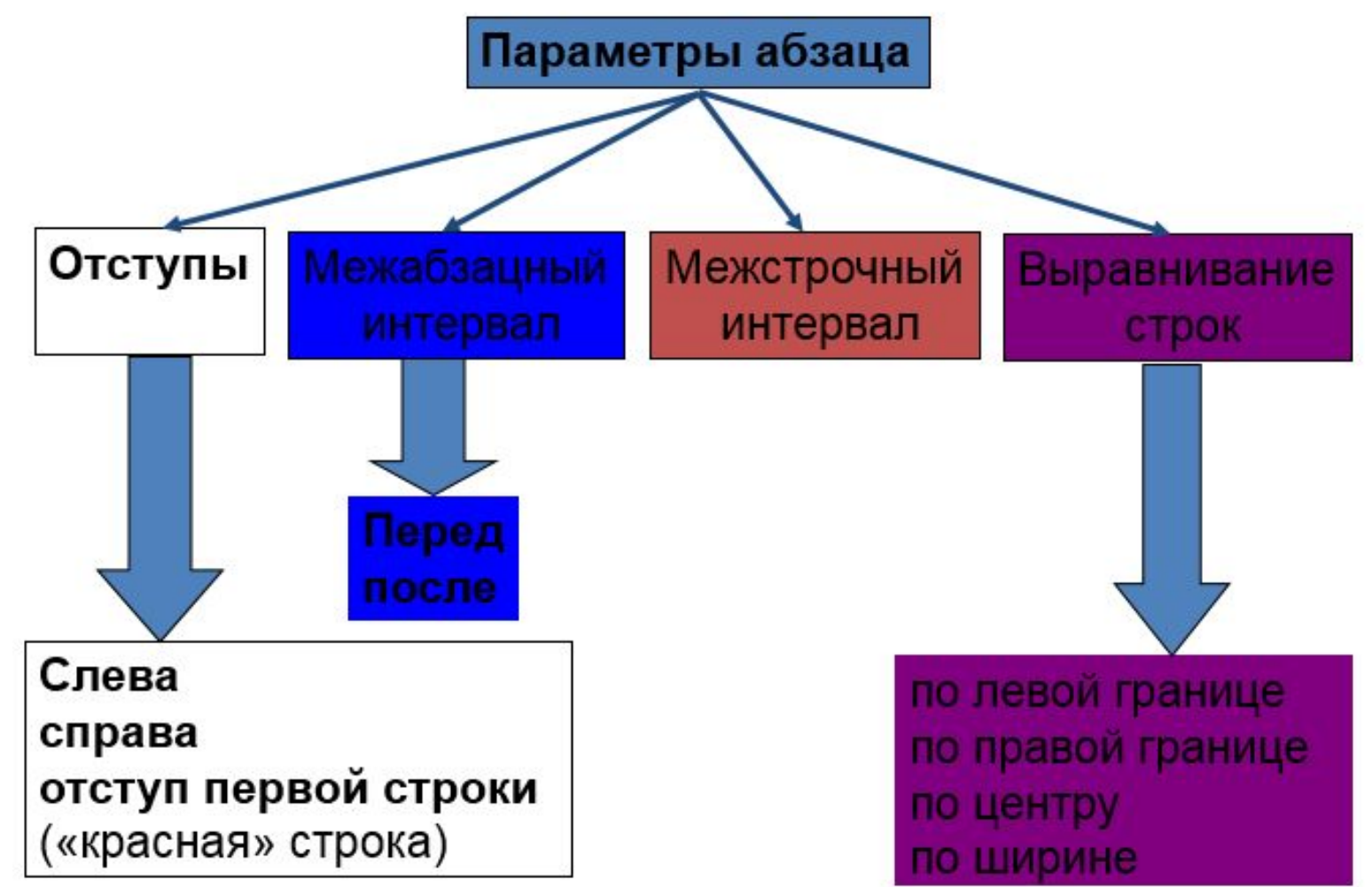

#### **13. Редактирование текстовых документов ЭЛЕМЕНТЫ СТРАНИЦЫ ДОКУМЕНТА**

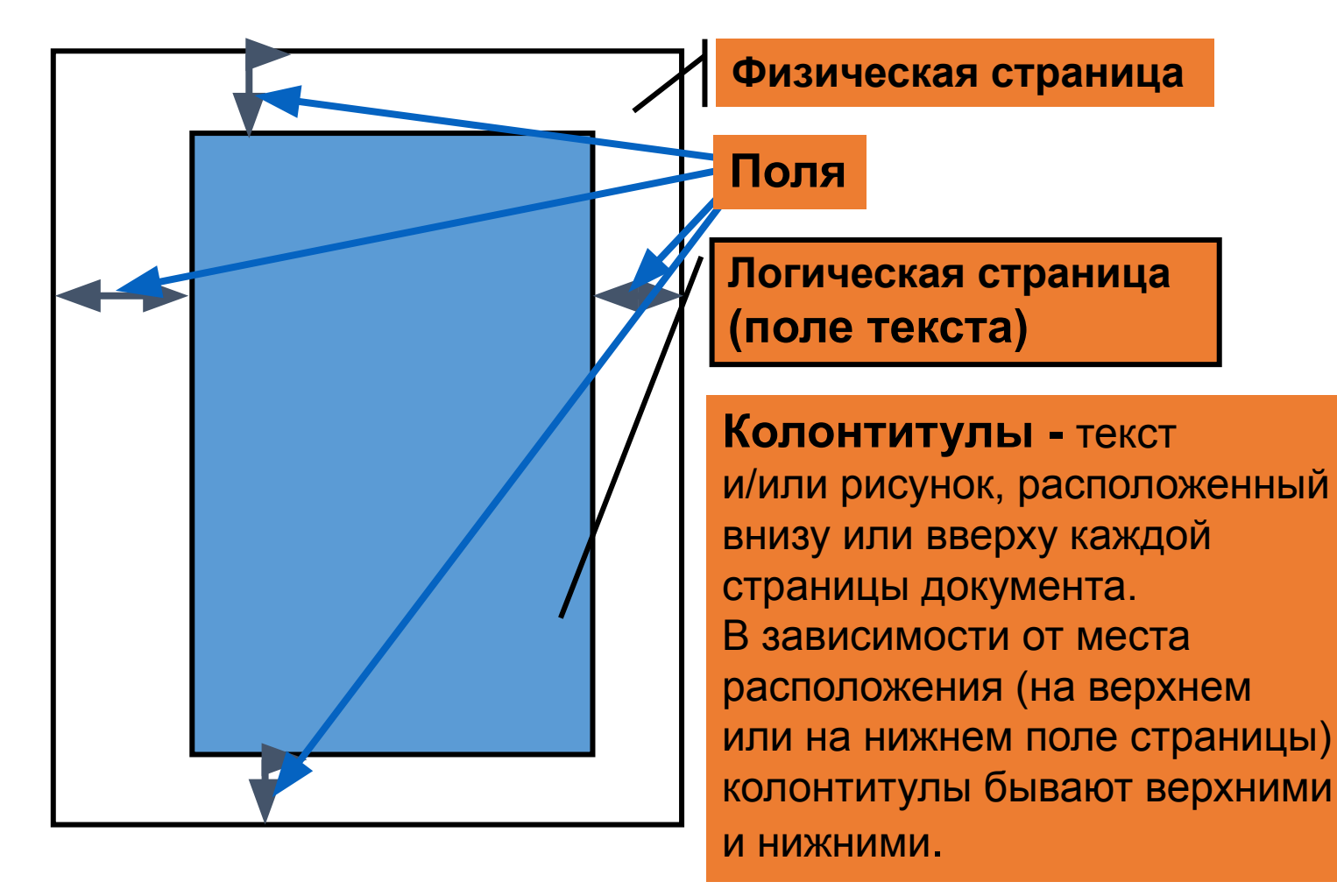

### **13. Редактирование текстовых документов ПАРАМЕТРЫ ФОРМАТИРОВАНИЯ ДОКУМЕНТА (РАЗДЕЛА)**

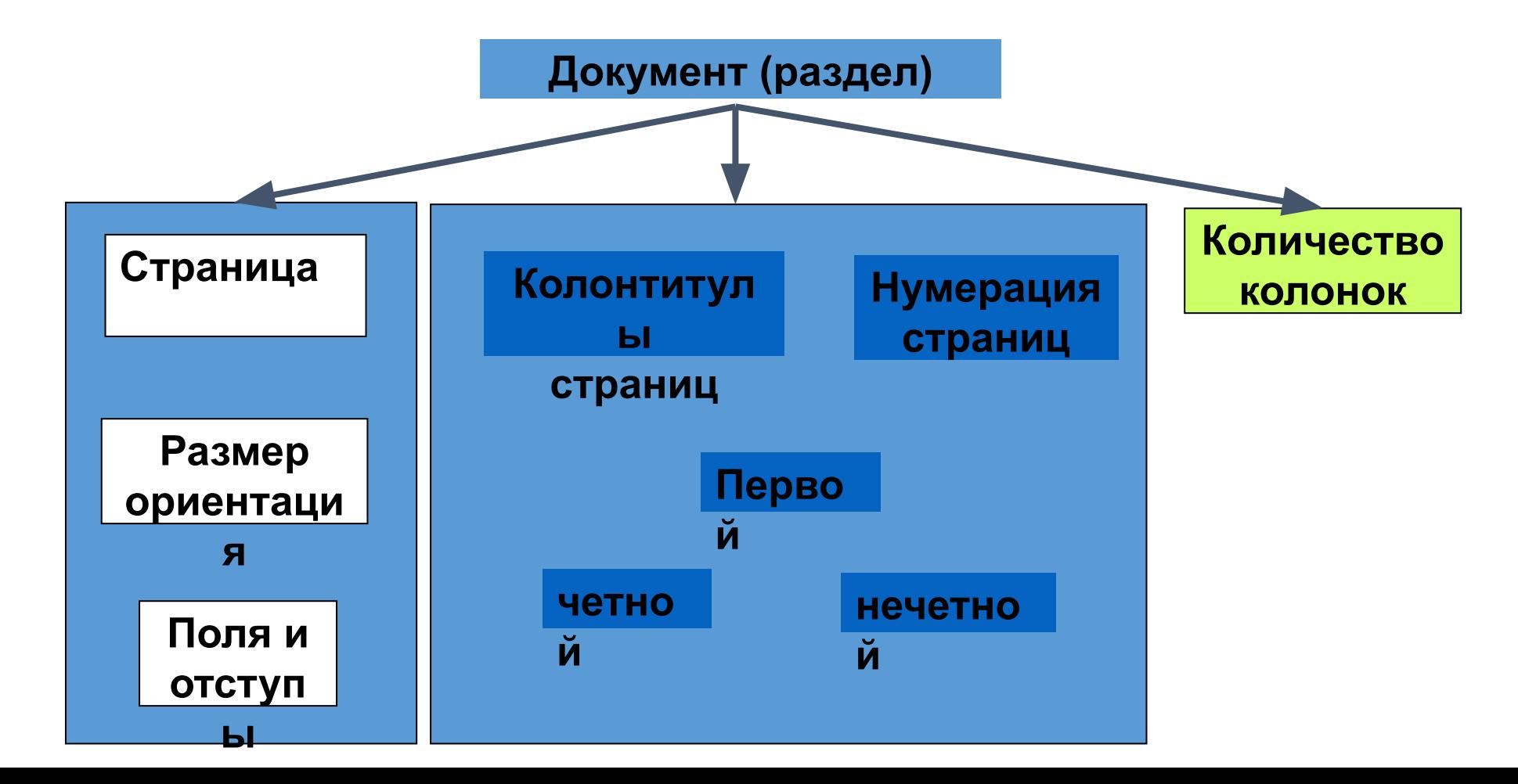

# **13. Редактирование текстовых документов ОБЛАСТЬ ДЕЙСТВИЯ КОМАНД ФОРМАТИРОВАНИЯ**

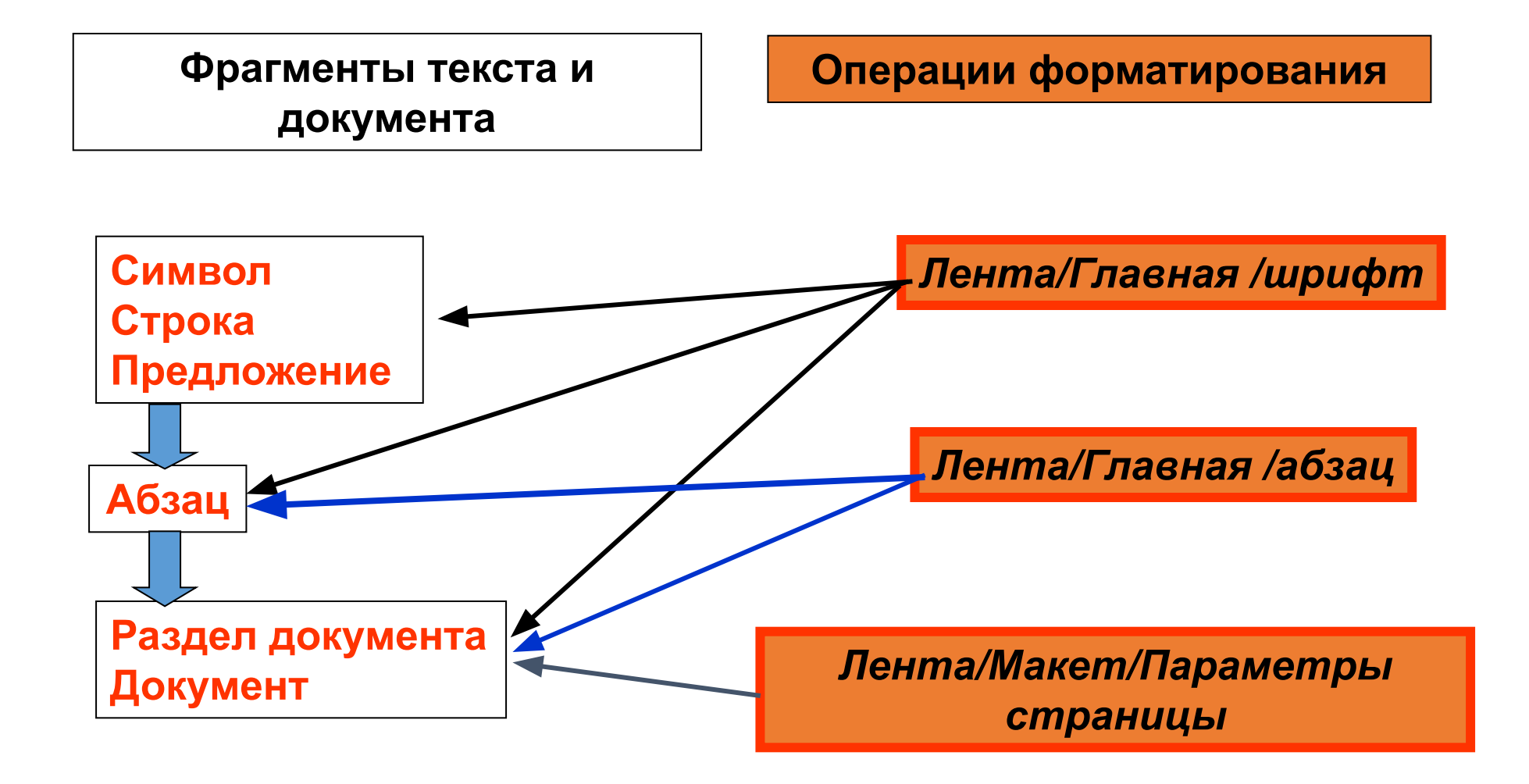

#### **13. Редактирование текстовых документов СОЗДАНИЕ ДОКУМЕНТА**

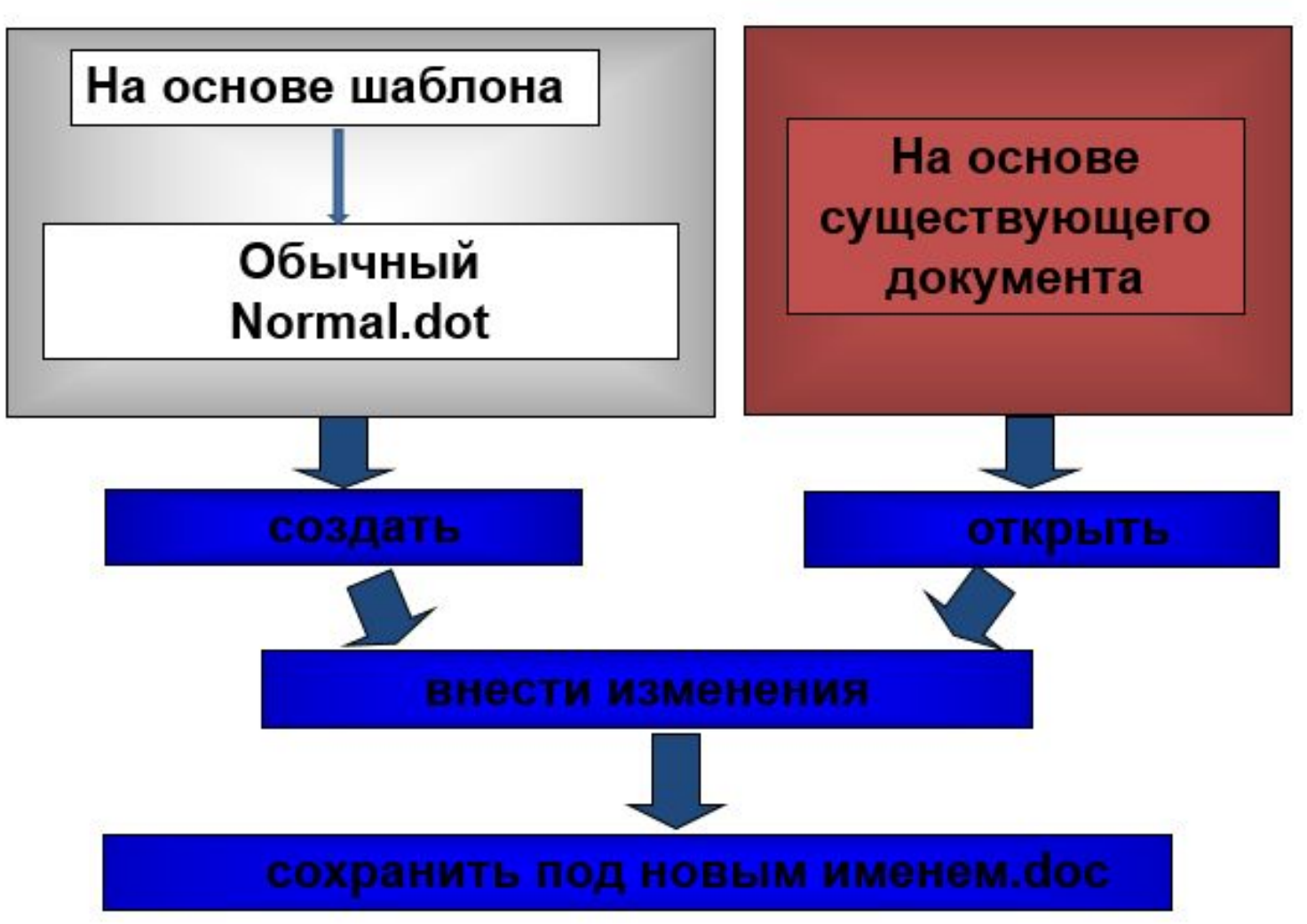

### **13. Редактирование текстовых документов ДОПОЛНИТЕЛЬНЫЕ СРЕДСТВА ОФОРМЛЕНИЯ ДОКУМЕНТОВ**

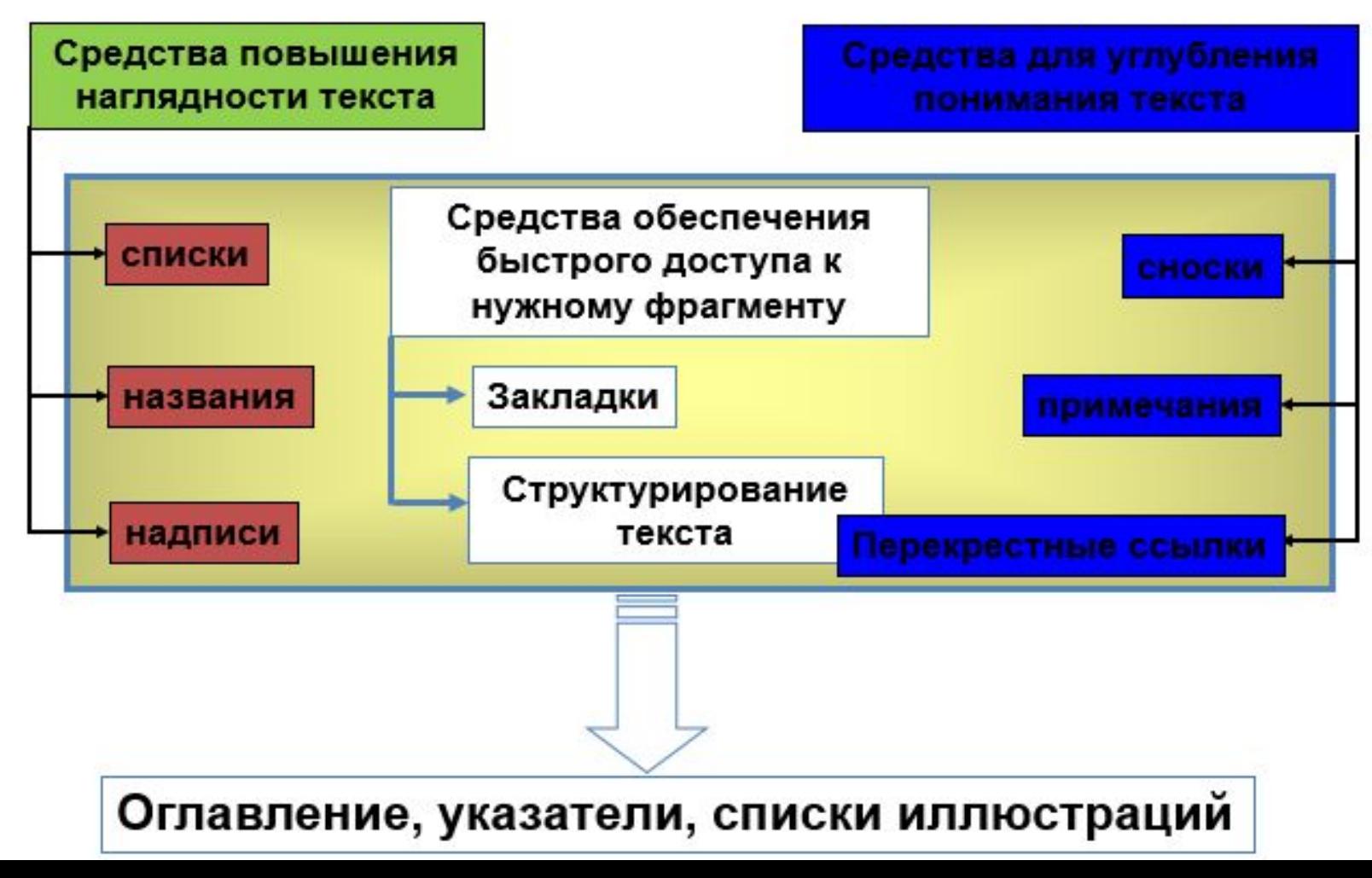

#### **13. Редактирование текстовых документов СПИСКИ, НАЗВАНИЯ, НАДПИСИ**

**MS WORD позволяет осуществлять:**

- **· оформление текста в несколько колонок,**
- **· вставку рисунков,**
- **· совмещение рисунков и текста,**
- **· создание таблиц**
- **· и автоматическое построение предметных указателей и оглавления**.

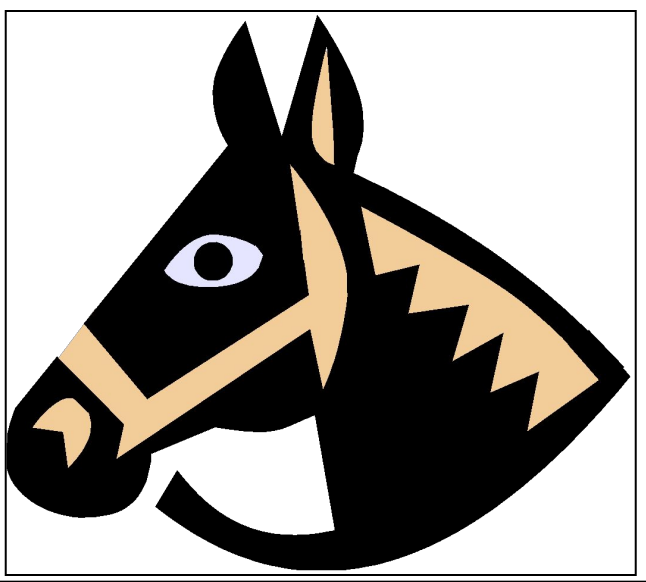

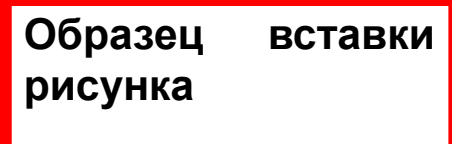

**Рисунок 1. Голова лошади**

### **13. Редактирование текстовых документов СНОСКИ И ПРИМЕЧАНИЯ**

#### **примечание**

**Текстовый процессор[1] Microsoft Word [В.М.1]на сегодня стоит в ряду лучших программных продуктов для обработки текстов. По своим возможностям он приближается к настольным издательским системам, однако по разнообразию средств работы с текстом MS Word не уступает последним.**

**Знак сноски**

[1]**Текстовый процессор – программа для обработки текста** 

**Текст сноски**

**Текст примечания**

[В.М.1] Следует указать и другие классы программ обработки текста

#### **13. Редактирование текстовых документов ПЕРЕКРЕСТНЫЕ ССЫЛКИ**

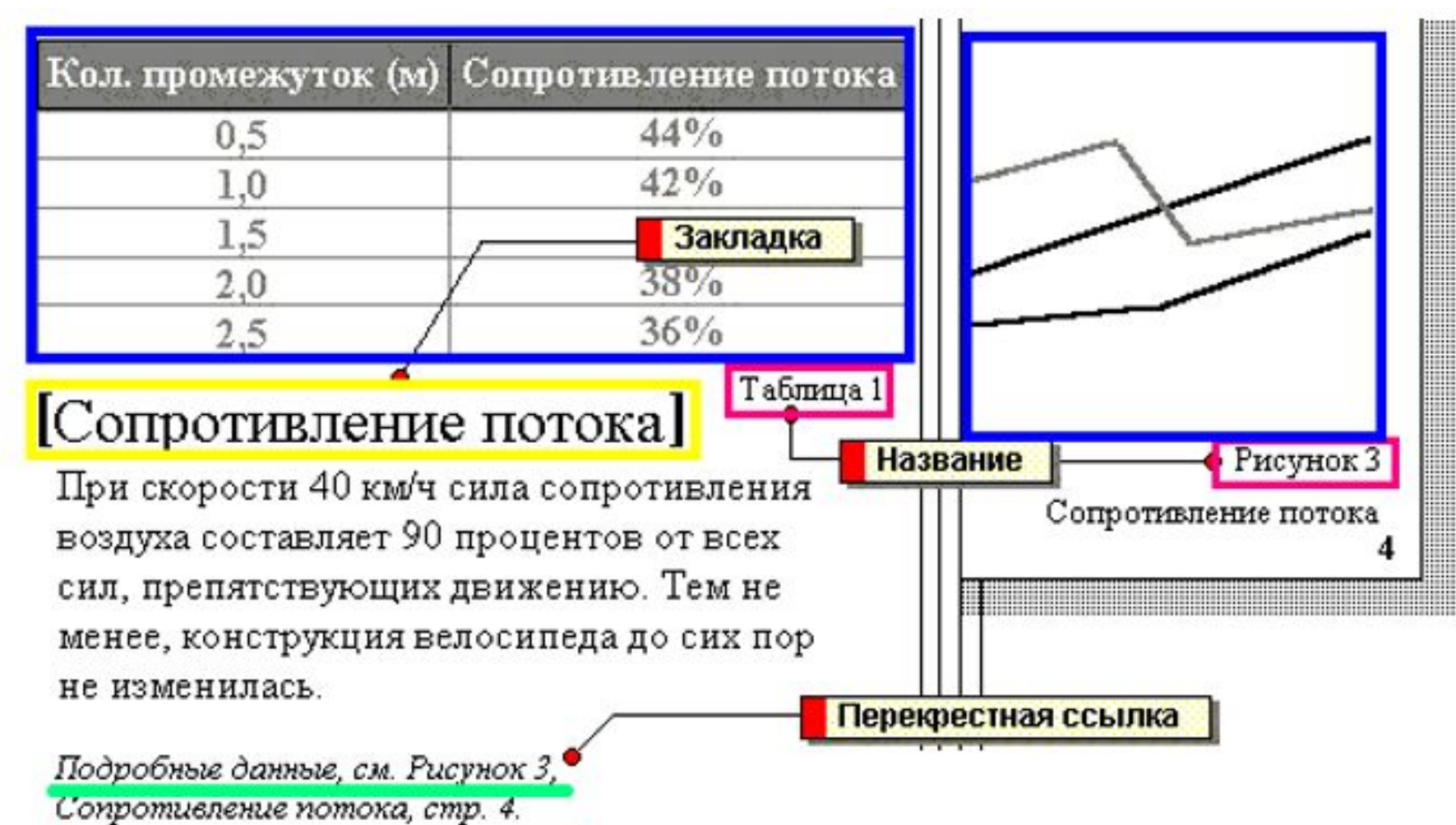

#### **13. Редактирование текстовых документов СТРУКТУРА ДОКУМЕНТА**

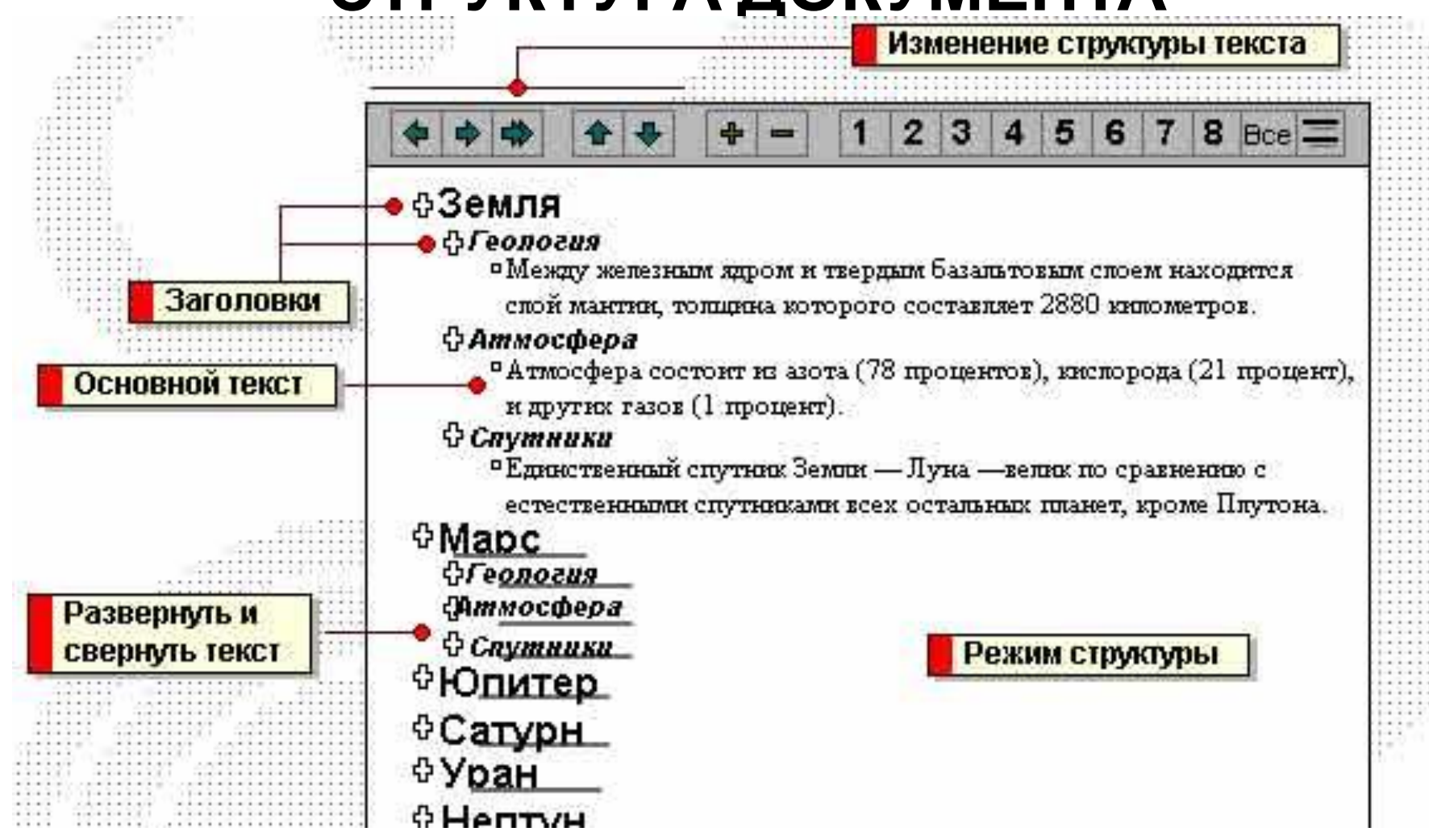

#### **13. Редактирование текстовых документов СТРУКТУРА ДОКУМЕНТА**

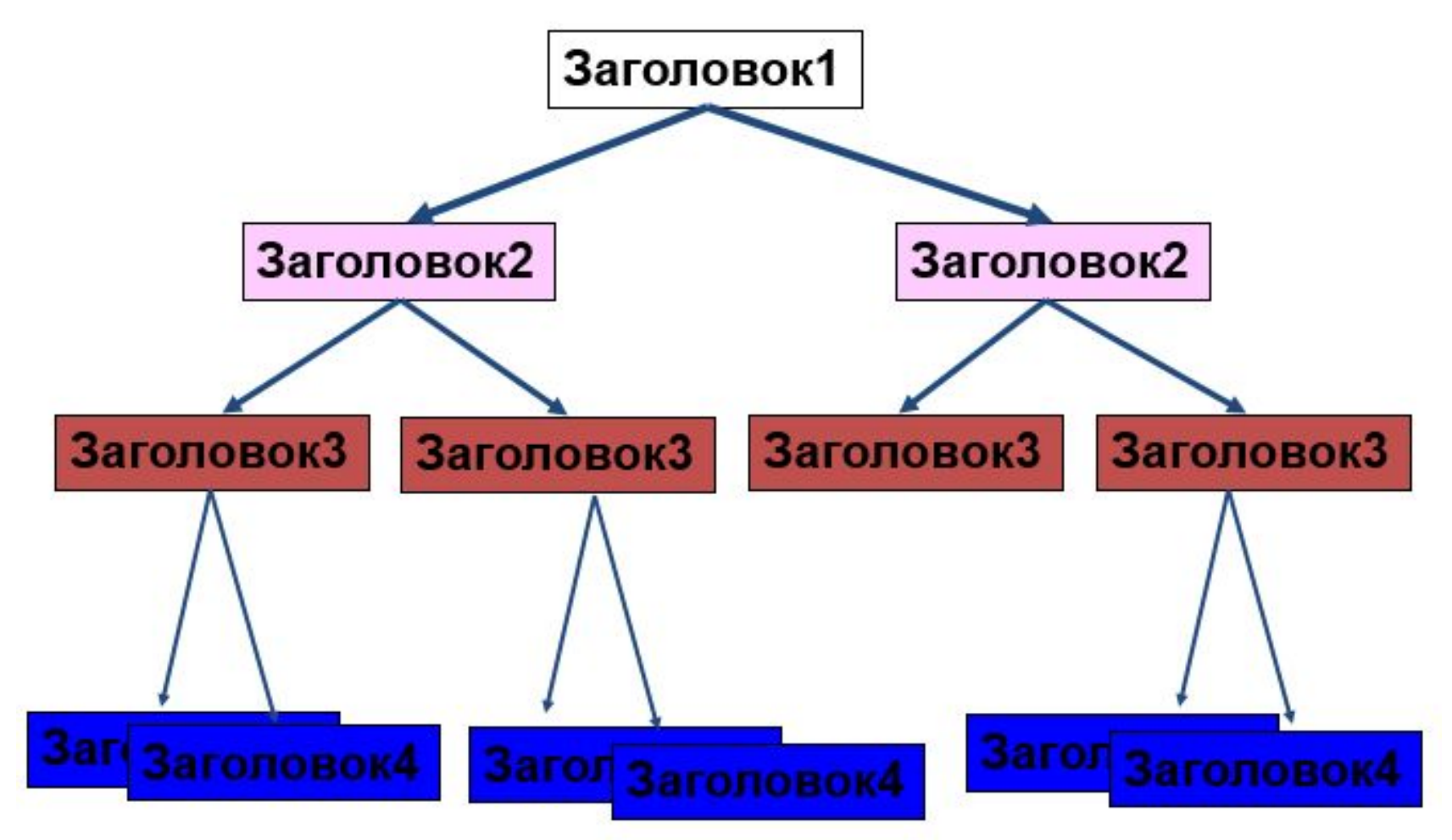

#### **13. Редактирование текстовых документов** ФОРМАТИРОВАНИЕ

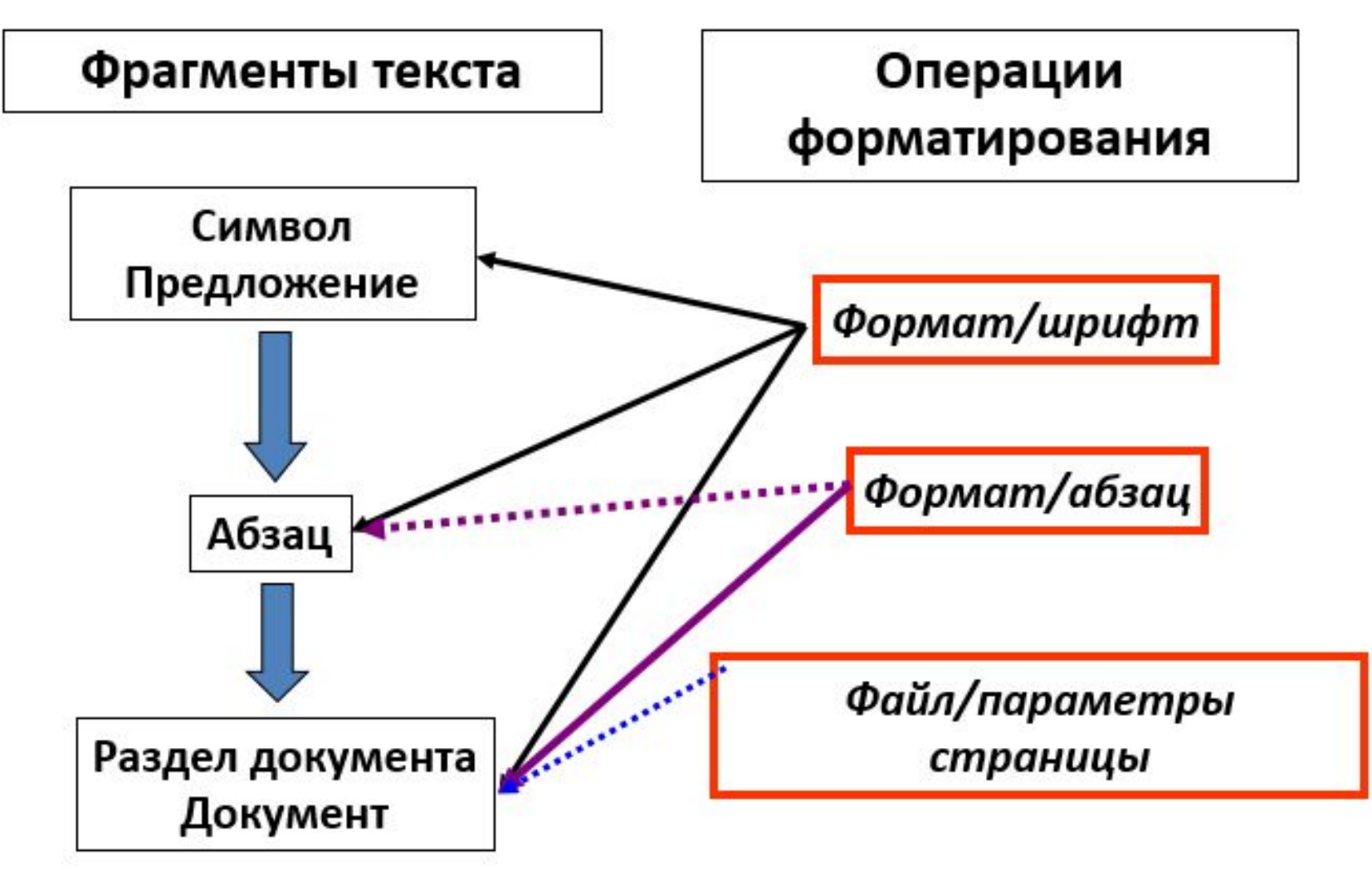

#### **Office в нужном месте и в нужное время**

на ПК или компьютерах Mac, на планшетах смартфонах для работы на ходу, работайте с Office Online через Интернет в любых других

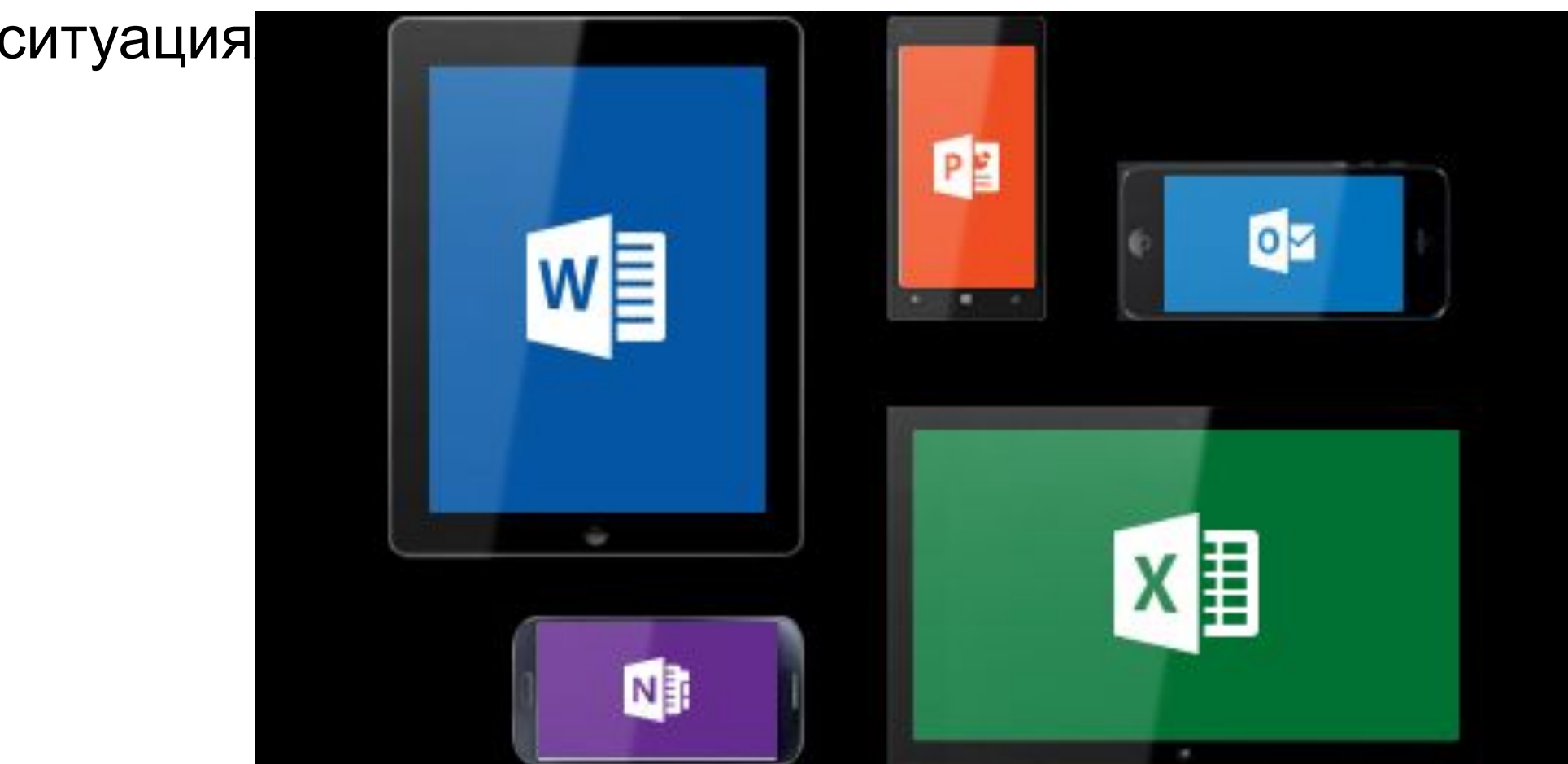

### **Рекомендуемая литература**

#### Основная:

- Информационные ресурсы и технологии в экономике: Учебное пособие / под редакцией Б.Е. Одинцова А.Н. Романова — М.: ООО "Научно-издательский центр ИНФРА-М", 2013.— 462 с. ЭБС ZNANIUM
- Информатика для экономистов: Учебник для бакалавров/ под ред. В.П. Полякова - М.: Юрайт, 2014 -524с. ЭБС Юрайт
- Информатика для экономистов. Практикум: Учебное пособие для бакалавров/ под ред. В.П. Полякова, В.П. Косарева - М.: Юрайт, 2014 - 343с. ЭБС Юрайт

### **Рекомендуемая литература**

Дополнительная:

- Информационные ресурсы и технологии в экономике: Учебное пособие/ под ред. Б.Е. Одинцова́, А.Н. Романова.— М. : Вузовский учебник : Инфра́-М, 2013 .— 462 с.
- Информатика: в 2 ч. Ч.1: учебник / С.В.Назаров и др. М.: БИНОМ. Лаборатория знаний, 2012. - 431 с.
- Информатика: в 2 ч. Ч.2: учебник / С.В.Назаров и др. М.: БИНОМ. Лаборатория знаний, 2012. - 527 с.
- Венделева М.А. Информационные технологии управления : Учебное пособие для бакалавров / М.А. Венделева, Ю.В. Вертакова .— М. : Юрайт,  $2012 - 463$  c.
- Информационные системы и технологии управления: Учебник / под ред. Г.А. Титоренко. - М.: Юнити-Дана, 2011. -591с.
- Духонин Е.Ю., Исаев Д.В., Мостовой Е.Л. и др. Управление эффективностью бизнеса. Концепция Business Performance Management, Альпина-Паблишер, 2014.